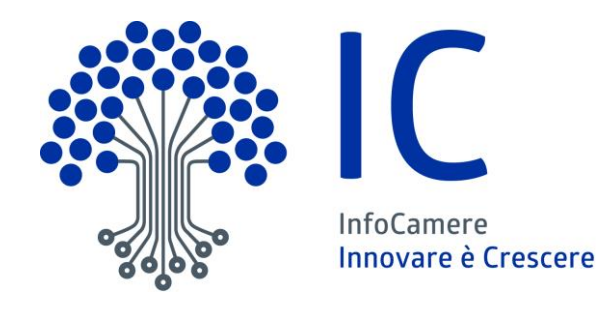

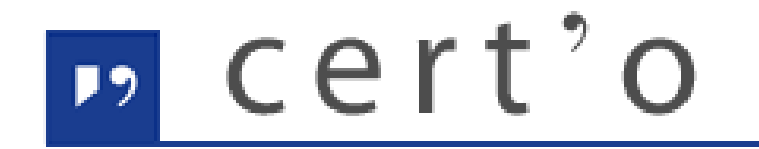

Certificati di Origine

Servizio per la trasmissione telematica delle richieste di rilascio del Certificato di Origine.

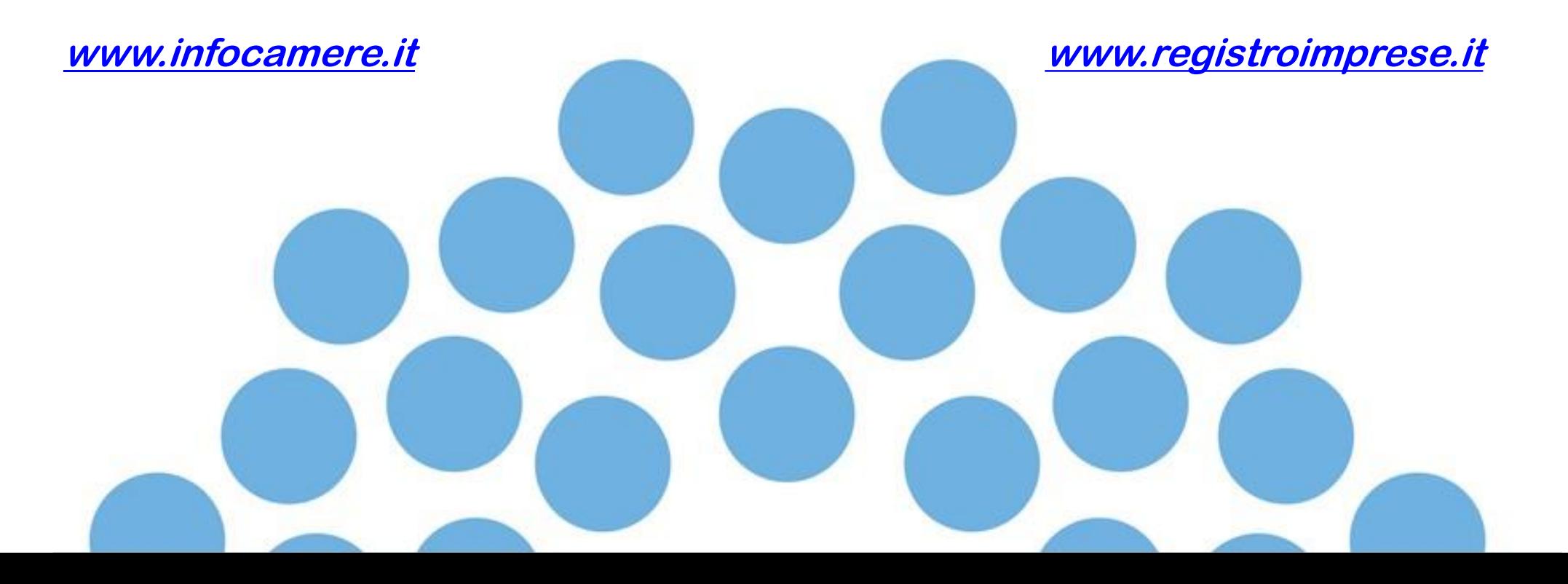

### *CONTENUTO PRESENTAZIONE*

#### **Strumentazione necessaria:**

- Firma Digitale (chi firma il cartaceo, deve firmare anche in digitale)
- Registrazione portale Registro Imprese (per la spedizione delle pratiche)
- Prepagato per pagamento diritti (solo diritti di segreteria)

#### **Utilizzo Portale e predisposizione certificati d'origine o altre tipologie di documenti:**

- Creazione modello base
- Firma Modello base
- Come allegare altri documenti
- Invio
- Pratiche visti e autorizzazioni
- Monitoraggio stato/avanzamento pratica

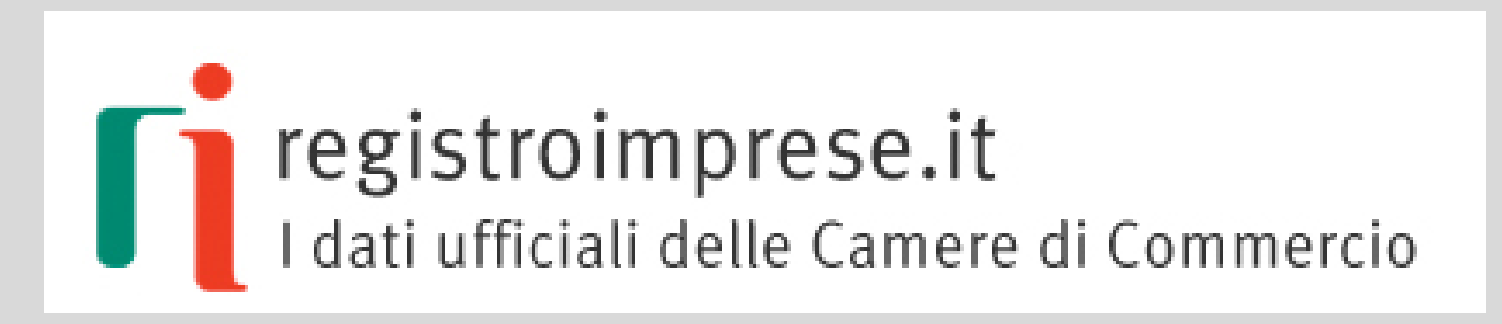

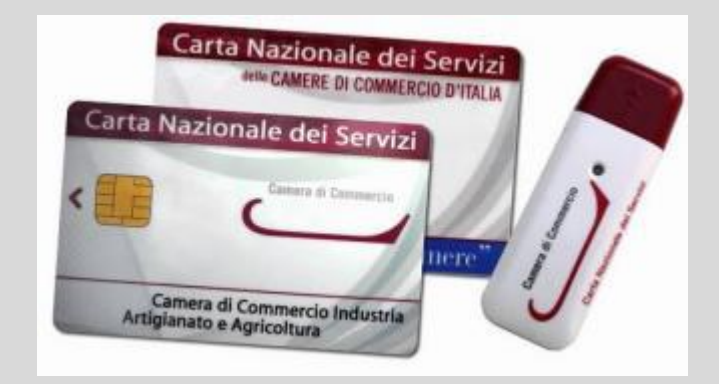

*Strumentazione necessaria:*

- *Firma Digitale*
- *Registrazione portale Registro Imprese*
- *Prepagato per pagamento diritti*

**Il primo passaggio necessario per poter procedere con la preparazione di una pratica per richiedere un certificato d'origine, o altra documentazione da inviare all'ufficio estero, è quello di dotarsi di un dispositivo di firma acquistabile presso la CCIAA. Sono disponibili due tipologie di dispositivi:**

- **SMART CARD**
- **TOKEN USB**

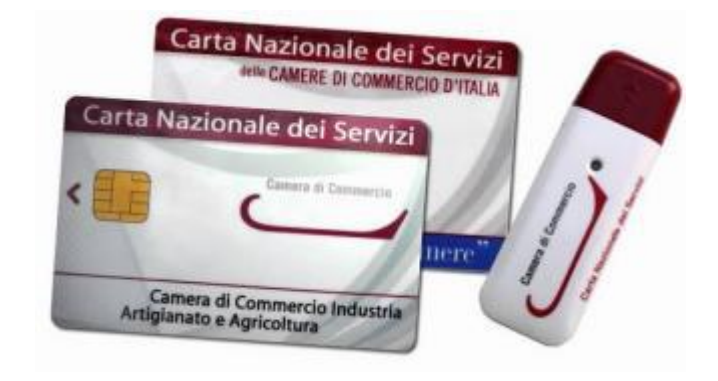

*Nel caso ci si doti di smart card va collegato al proprio PC anche un lettore*

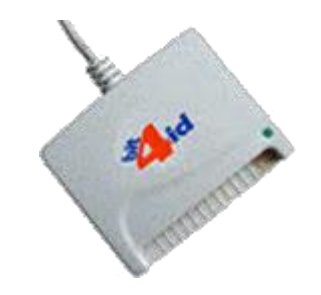

#### *UTILIZZO TOKEN:*

**La token contiene al suo interno una serie di servizi tra i quali il software che consente di firmare i documenti**

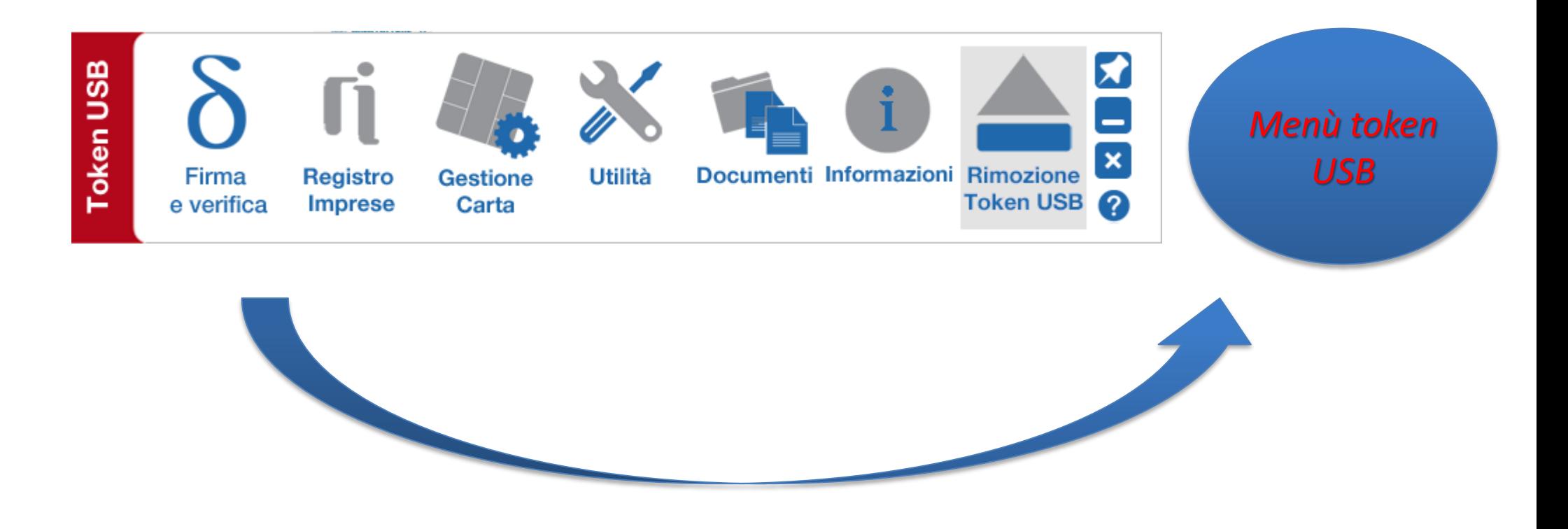

**Per utilizzare la smart card, oltre a dotarsi di un lettore, è necessario installare un software di firma (DiKe, File Protector…)**

**A tale scopo fare riferimento al sito [www.card.infocamere.it](http://www.card.infocamere.it/)**

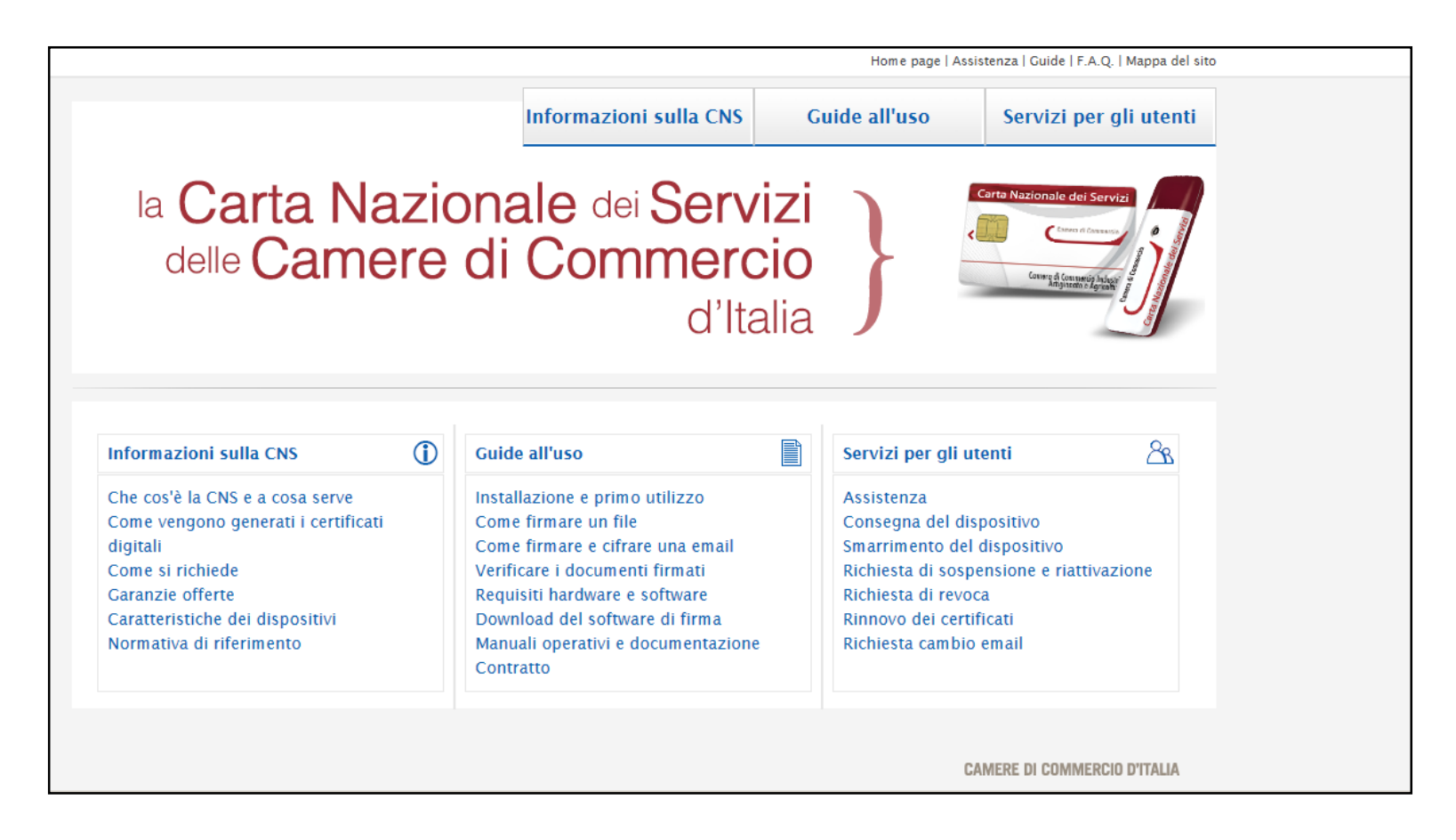

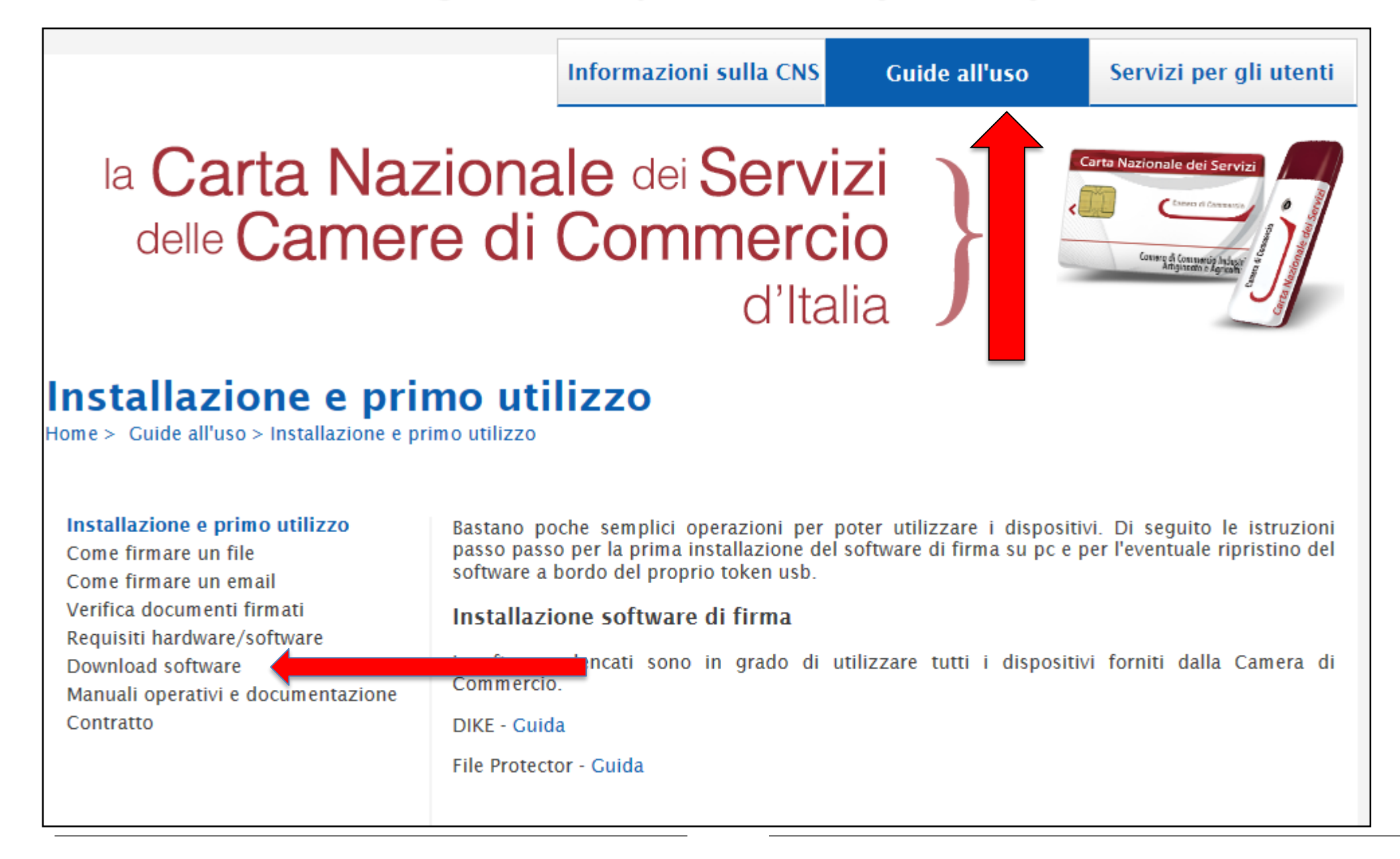

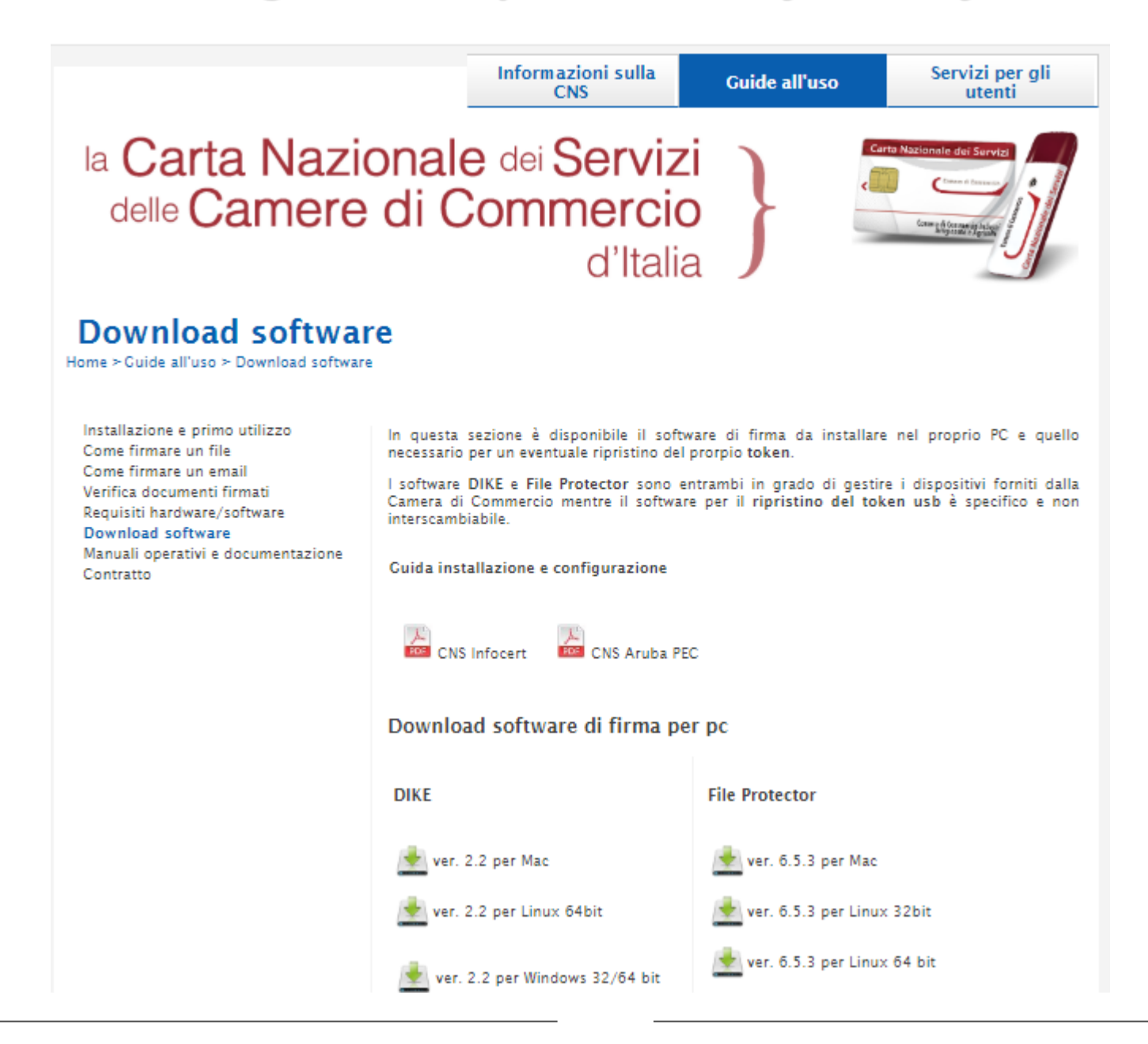

#### *Attivazione convenzione: prima registrazione*

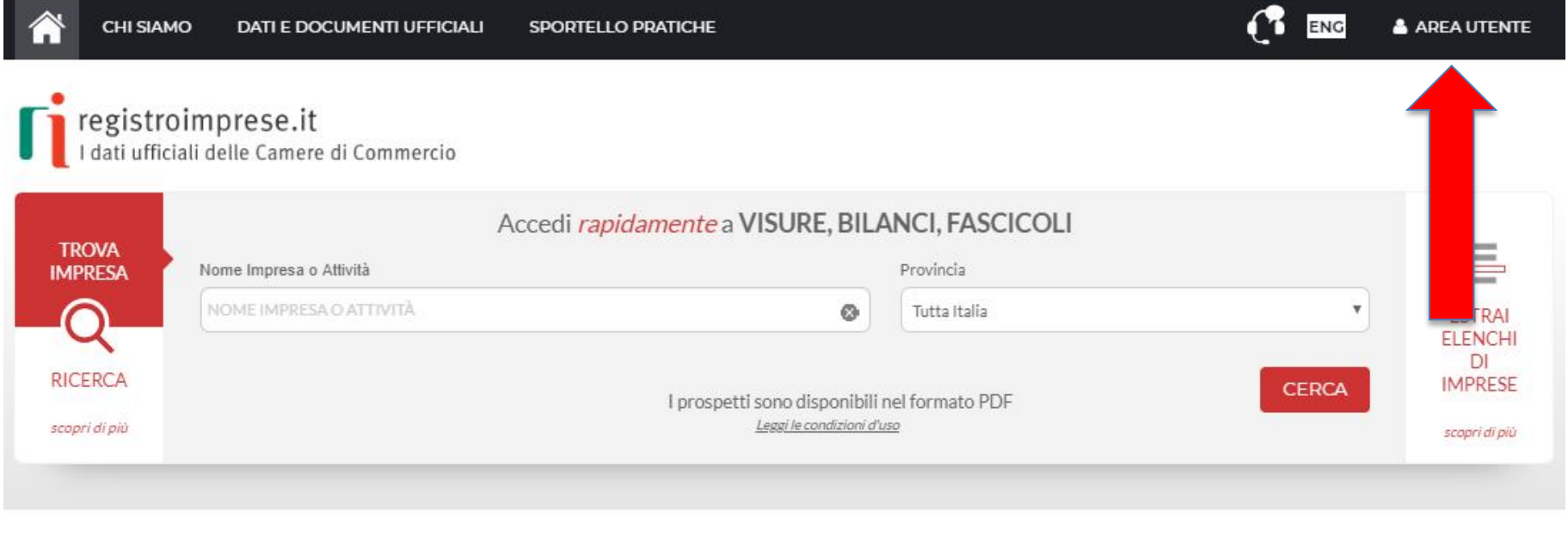

IN EVIDENZA

Ecco come richiedere il bilancio anche in inglese, francese e tedesco!

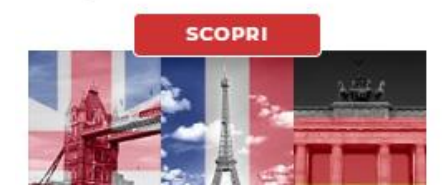

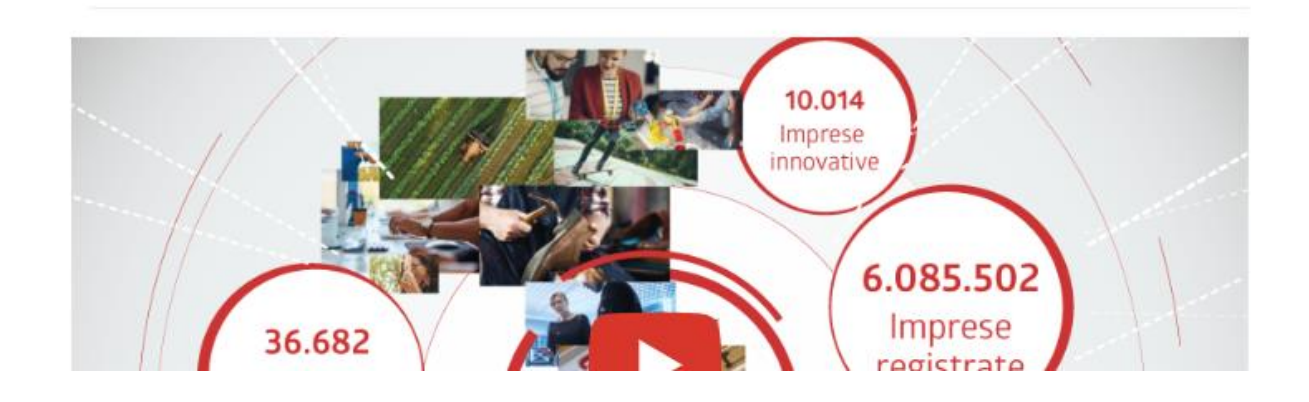

#### *Attivazione convenzione: prima registrazione*

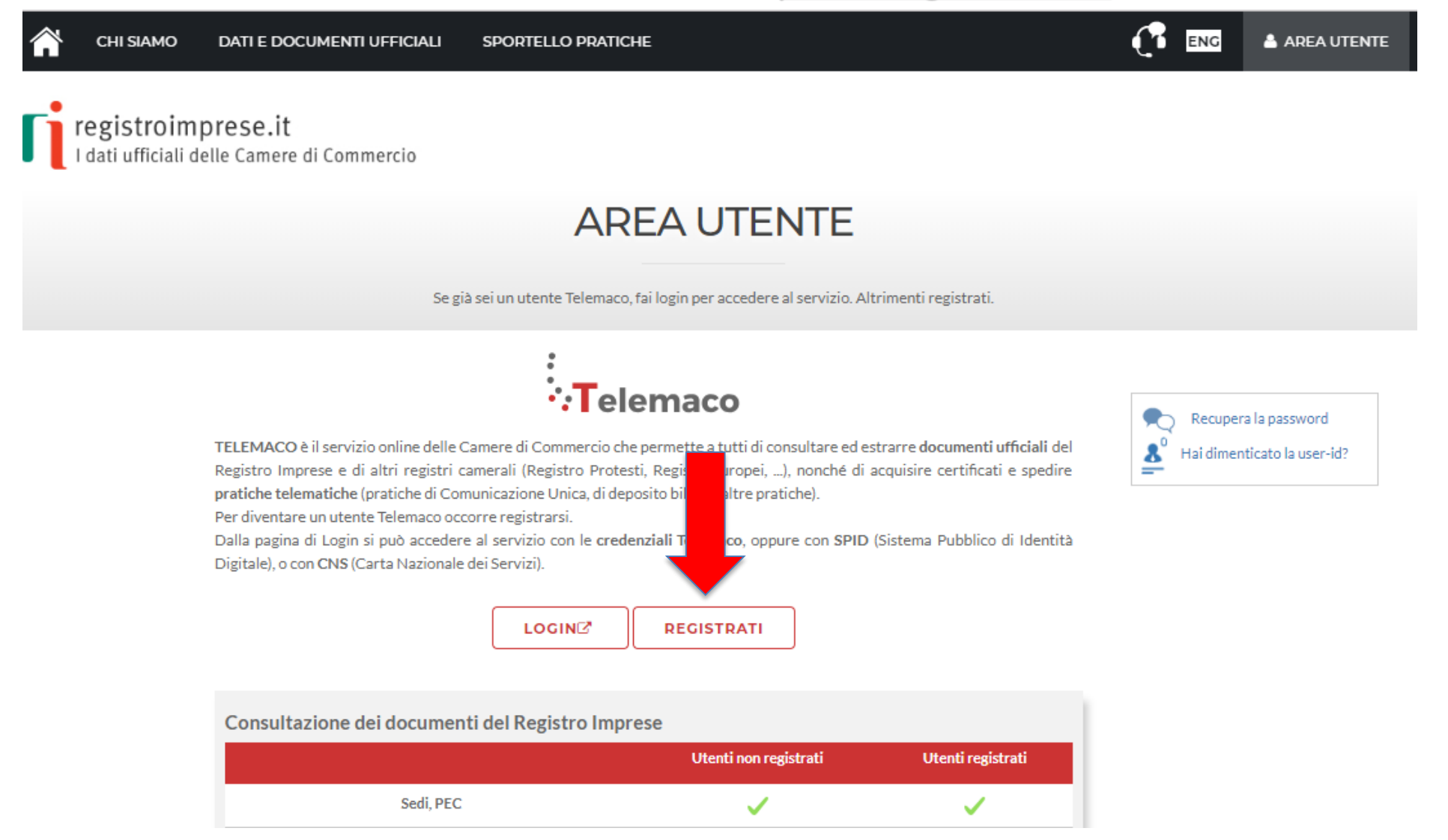

#### *Attivazione convenzione: prima registrazione*

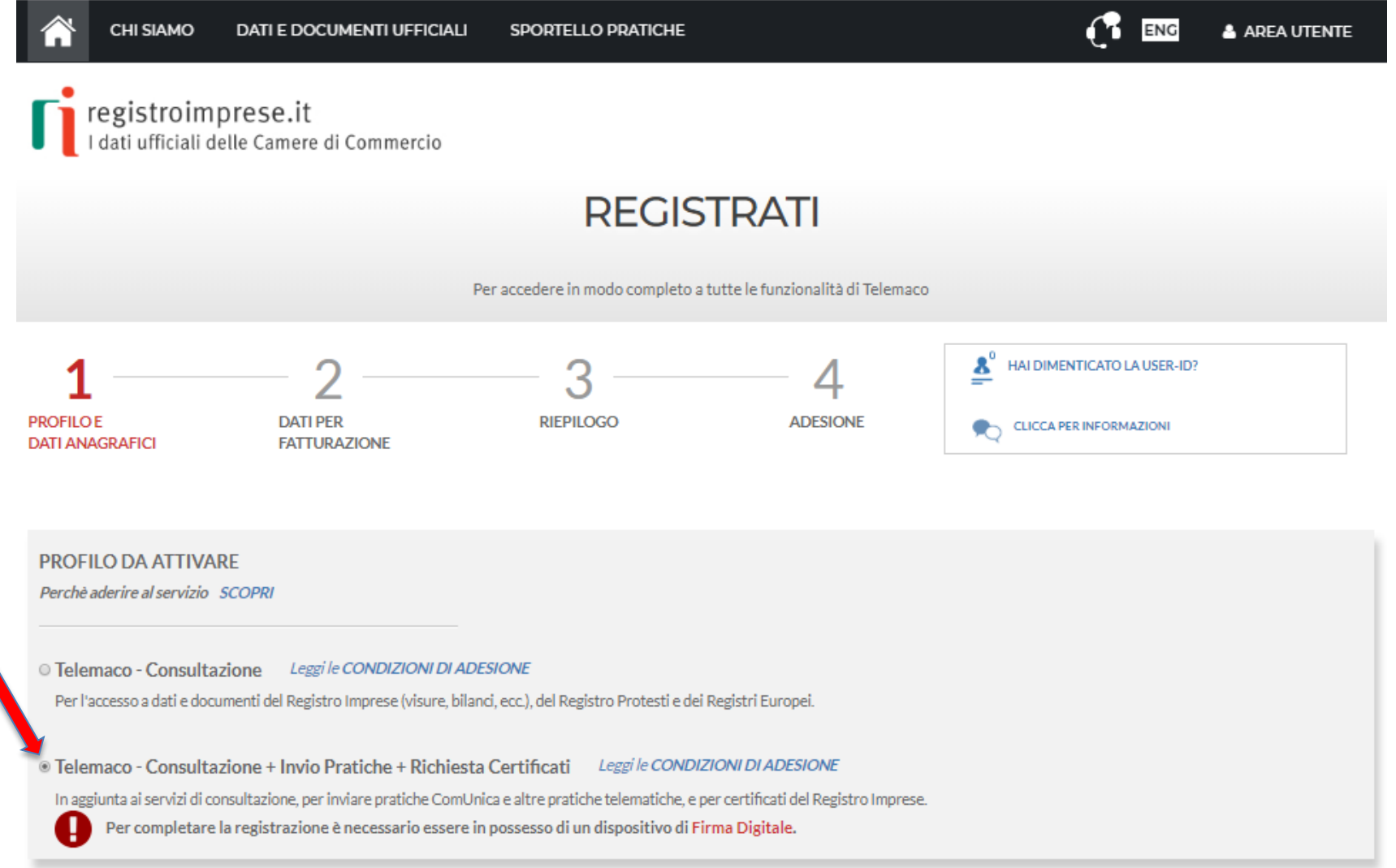

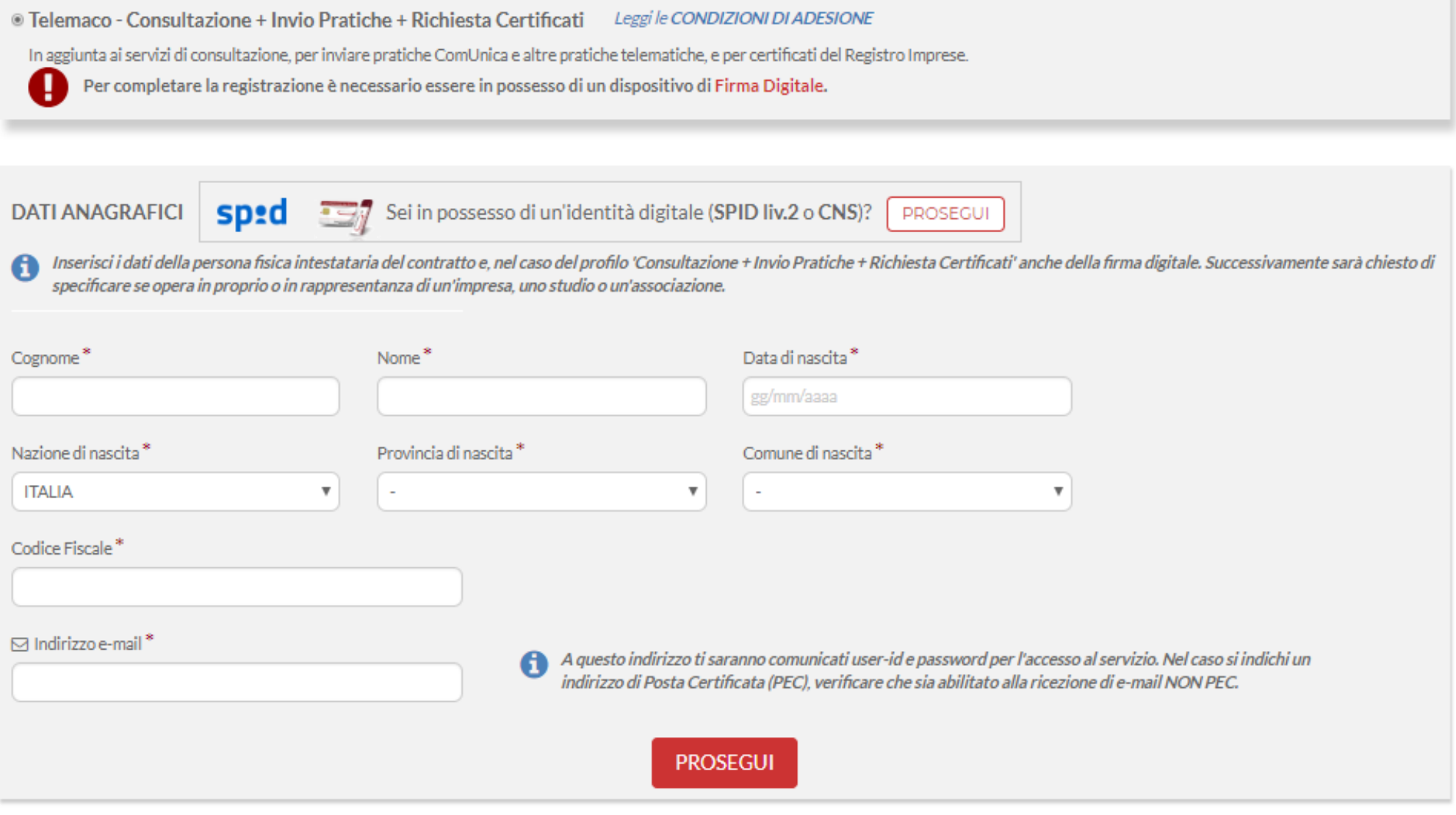

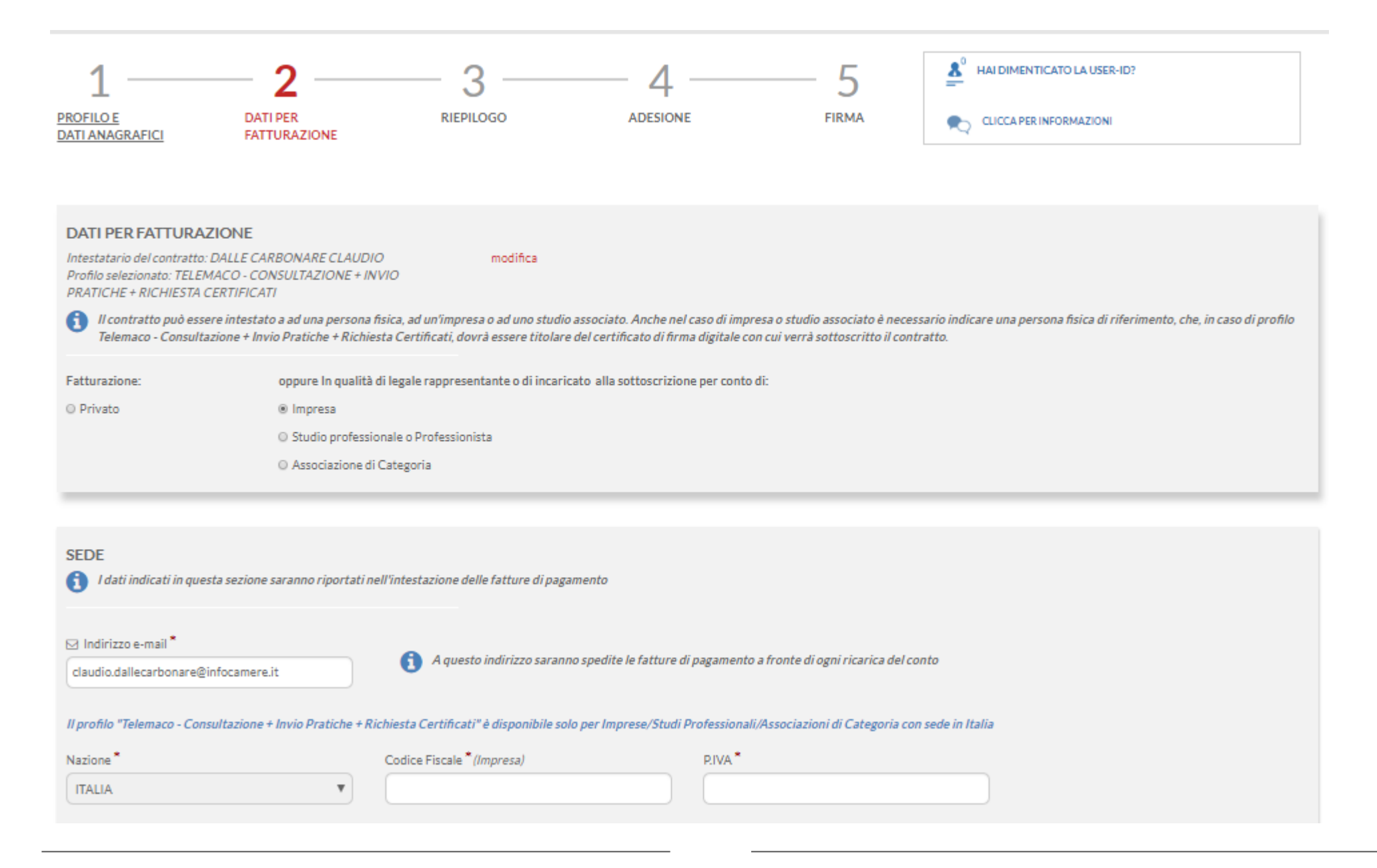

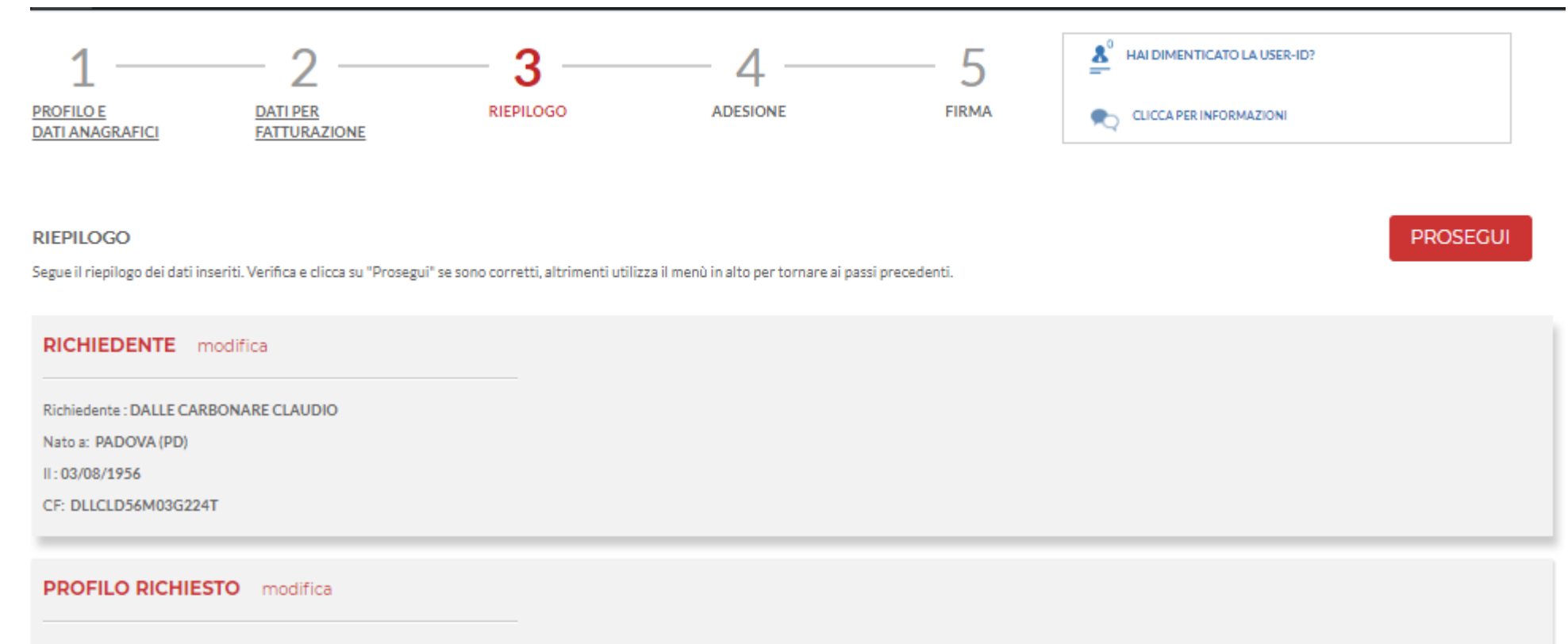

Hai richiesto l'attivazione del profilo: TELEMACO - CONSULTAZIONE + INVIO PRATICHE + RICHIESTA CERTIFICATI per conto dell'impresa: INFOCAMERE - SOCIETA' CONSORTILE DI INFORMATICA DELLE CAMERE DI COMMERCIO ITALIANE PER AZIONI Settore di attività: INFORMATICA

#### **INTESTAZIONE DELLE FATTURE** modifical

Le fatture saranno intestate a:

INFOCAMERE - SOCIETA' CONSORTILE DI INFORMATICA DELLE CAMERE DI COMMERCIO ITALIANE PER AZIONI

**CORSO STATI UNITI 14** 

35127

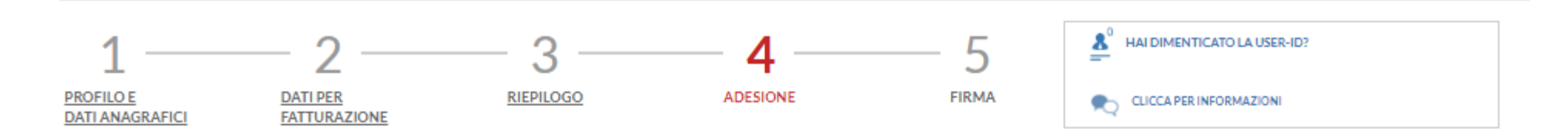

#### **ADESIONE**

Per completare la tua richiesta leggi ed accetta espressamente, scorrendo i box di testo qui riportati, le condizioni di erogazione del servizio che hai selezionato. Decidi infine se intendi consentire il trattamento dei t conferma la tua scelta digitando nella apposita finestra il codice che compare nell'immagine in fondo a questa pagina: se non riesci a leggerlo hai la possibilita' di generarne uno nuovo. Dopo la conferma sarai avvisato de entrare in possesso di user-id e password di accesso al servizio.

#### Leggi e accetta esplicitamente le condizioni qui sotto riportate

I dati inseriti dall'utente nel modulo di adesione al servizio saranno trattati per la stipula e l'esecuzione del contratto e per adempiere ai conseguenti obblighi legali e fiscali.

In esecuzione del contratto, saranno registrati anche i dati relativi alle operazioni effettuate allo scopo di consentire l'addebito dei servizi erogati. Tali dati sono destinati al relativo Registro delle operazioni, cons I dati saranno messi a disposizione delle autorità giudiziarie e/o di polizia che ne facessero espressa richiesta.

L'accesso al servizio presuppone l'abilitazione dei cookies sui propri software di navigazione internet. I cookies sono trattati da InfoCamere in forma anonima e potranno essere utilizzati al solo fine di ottenere informaz sito attraverso cui viene erogato il servizio, nonché per migliorare la fruibilità del sito stesso.

Il conferimento dei dati è facoltativo ma l'eventuale rifiuto di fornirli può impedire la stipula o l'esecuzione del contratto.

I dati sono conservati su supporto cartaceo e/o informatico e vi hanno accesso dipendenti e collaboratori che allo scopo sono stati incaricati del trattamento.

I dati potranno essere trasmessi a società o enti, controllati, controllanti o collegati, allo scopo di espletare alcuni dei servizi connessi o strumentali all'erogazione del servizio Telemaco.

Si rammenta che ai sensi dell'art. 7 del d.lgs. 196/03, l'interessato ha diritto ad avere conferma dell'esistenza di dati che lo riguardano, di rettificarli o aggiomarli, di cancellarli o di opporsi per motivi legittimi al tramite posta elettronica certificata all'indirizzo protocollo@pec.Infocamere.It, o tramite raccomandata con r.r. ad InfoCamere S.C.p.A. con sede legale in Piazza Sallustio 21, 00187 Roma, titolare del trattamento.

L'Utente richiede di aderire al servizio Telemaco, dichiarando a tal fine di ben conoscere ed accettare le Condizioni Generali di Erogazione del Servizio ed i relativi allegati A (Tabella servizi e oneri connessi) e B (inf dell'art. 13 del D.Lgs. 30/06/2003, n. 196 e s.m.l.), che costituiscono congiuntamente parte integrante e sostanziale della presente proposta di adesione.

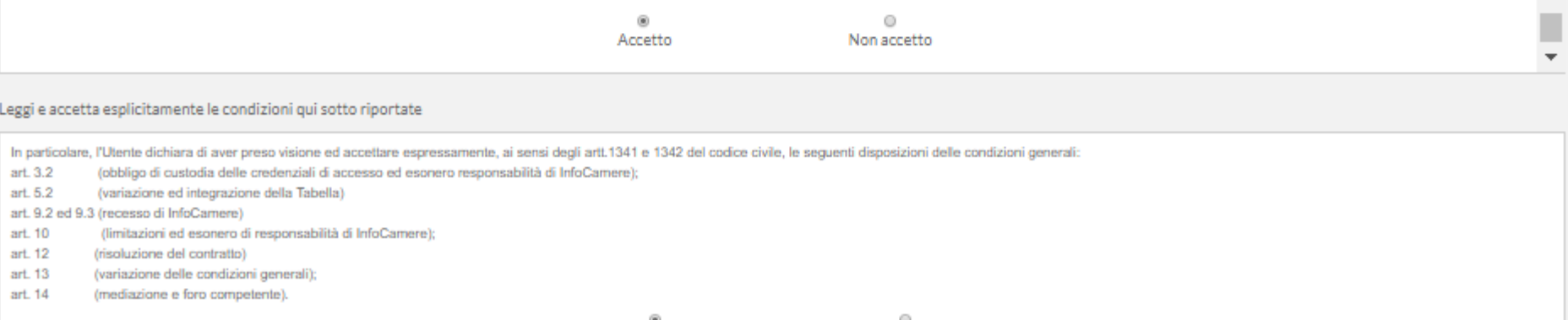

A.

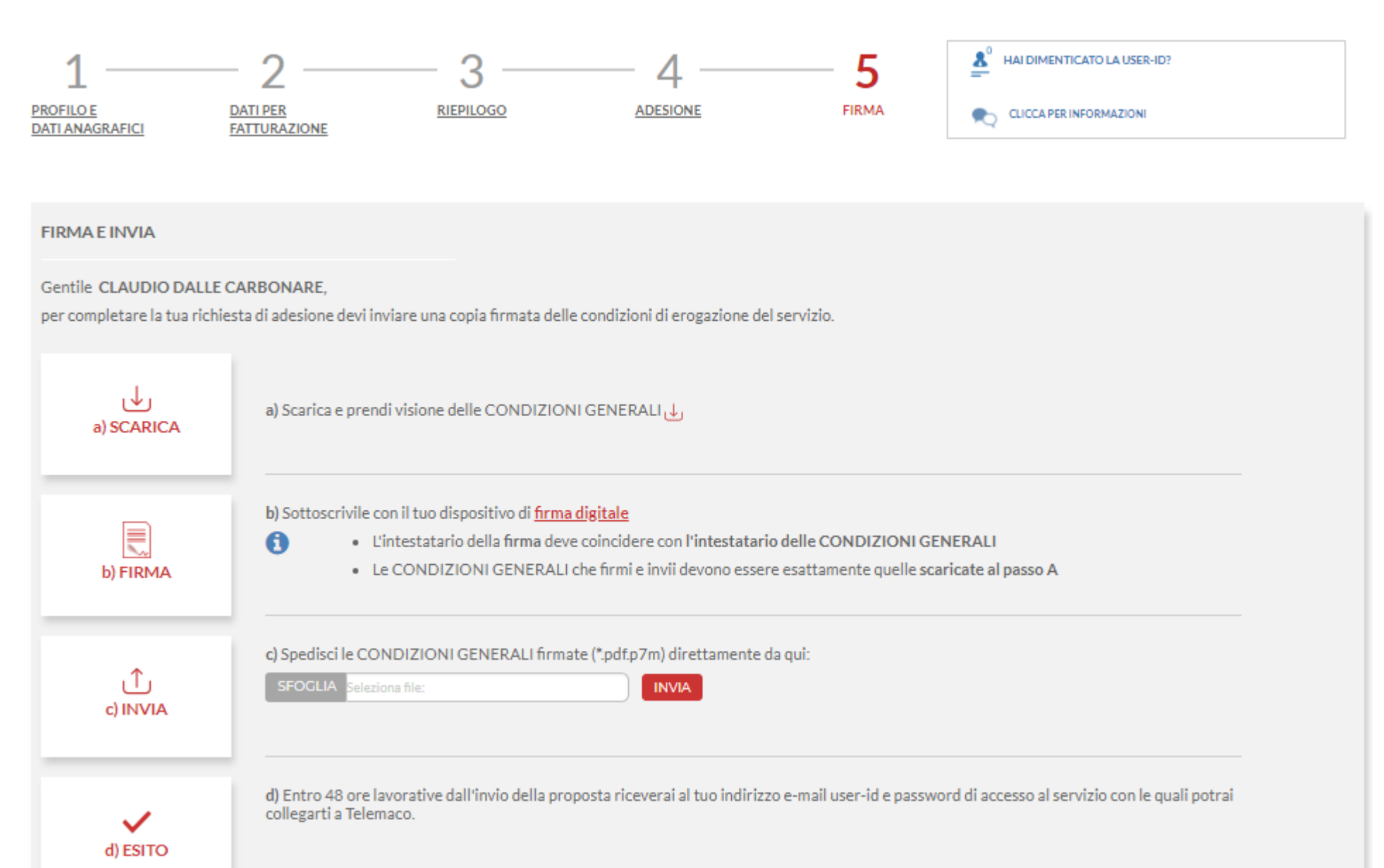

**Terminata la fase di registrazione, quando il profilo per l'accesso è disponibile, è necessario procedere con l'alimentazione del proprio borsellino, indispensabile per il pagamento dei diritti di segreteria.**

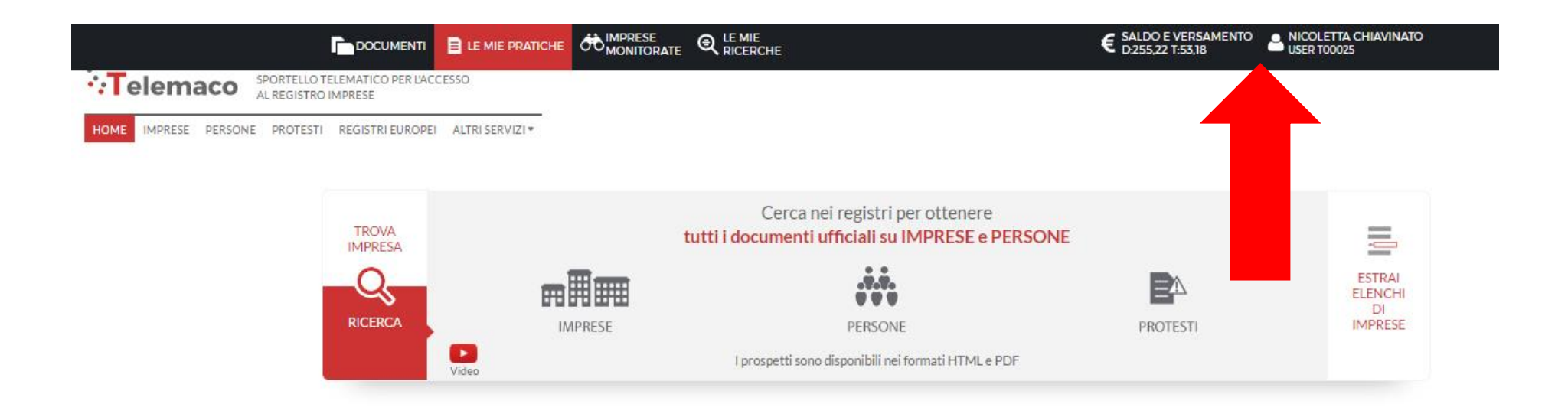

**Fare attenzione perché se l'importo non è sufficiente a coprire i costi della pratica, attualmente il sistema non avvisa a priori, prova a spedire la pratica ma poi non riesce a recapitarla in Camera di Commercio e rimane tra le spedite senza possibilità di recupero. Si dovrà rifare la pratica. E' necessario quindi disporre di un importo congruo prima dell'invio.**

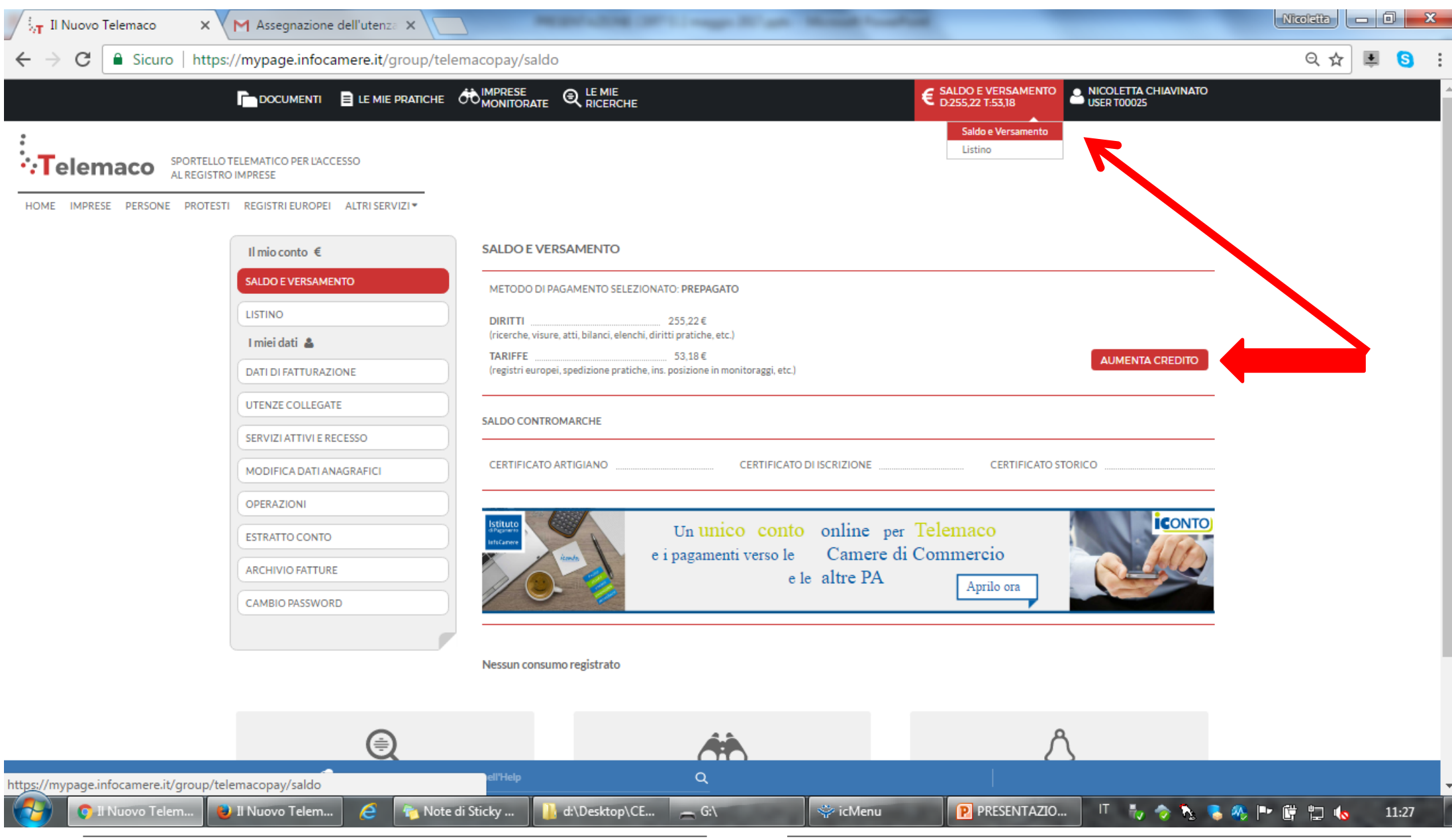

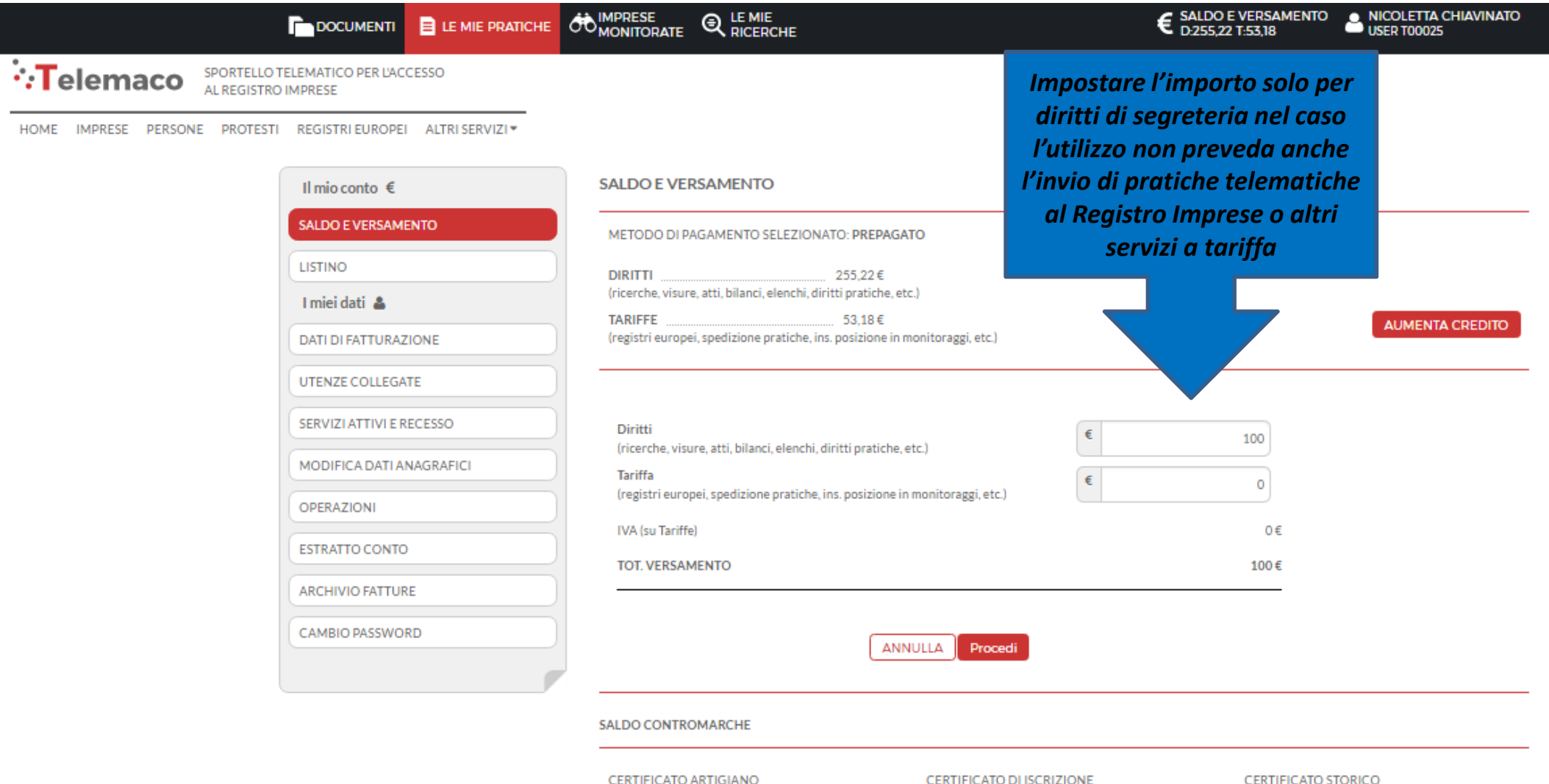

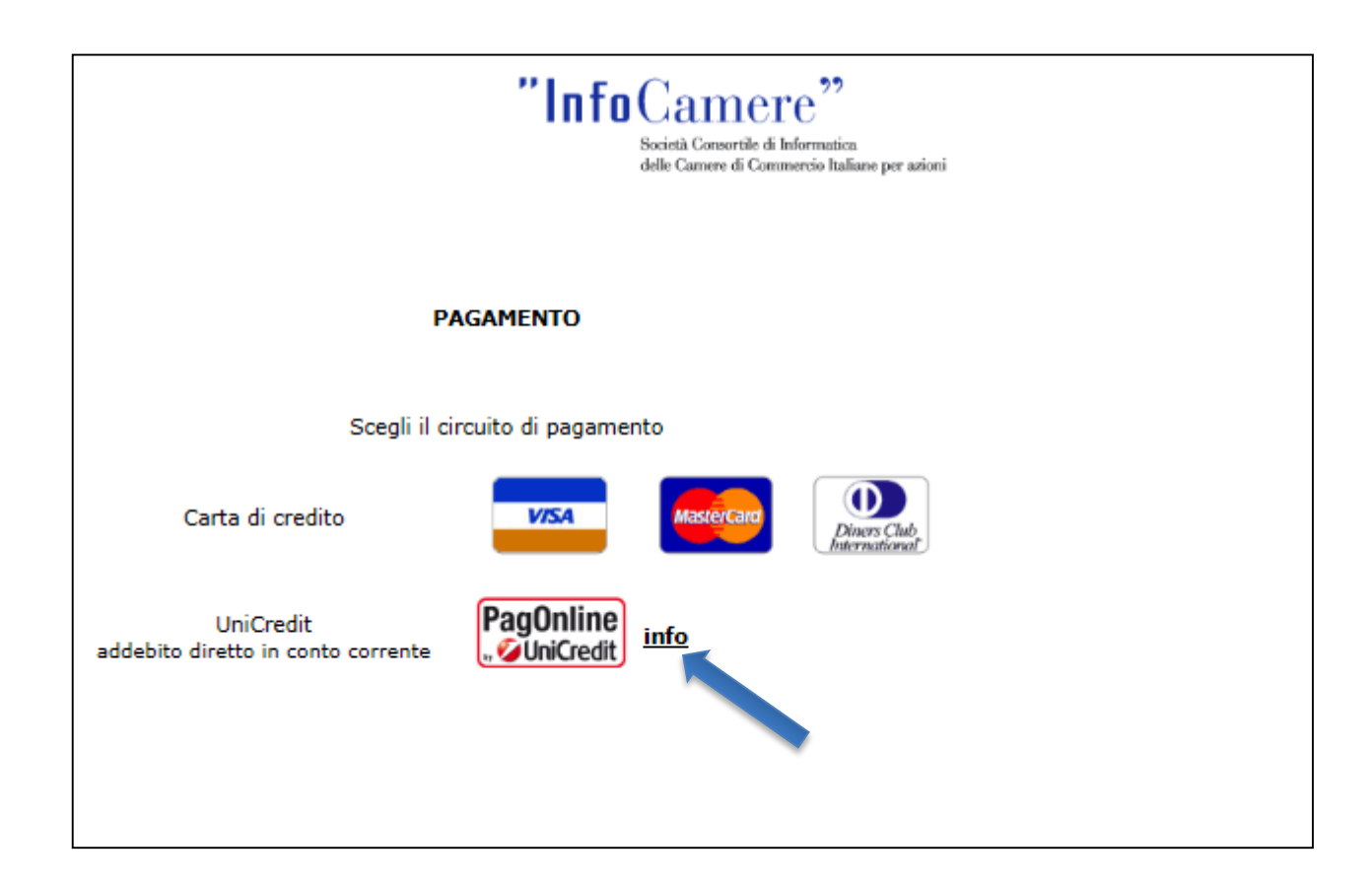

**Selezionare tipologia pagamento.**

#### **E' anche possibile pagare tramite ICONTO – Istituto di Pagamento InfoCamere.**

*Per dettagli ulteriori visionare il link di riferimento o il sito* 

*[http://iconto.infocamere.it](http://iconto.infocamere.it/)*

www.infocamere.it www.registroimprese.it 30

#### *[www.registroimprese.it:](http://www.registroimprese.it/) SPORTELLO PRATICHE ONLINE*

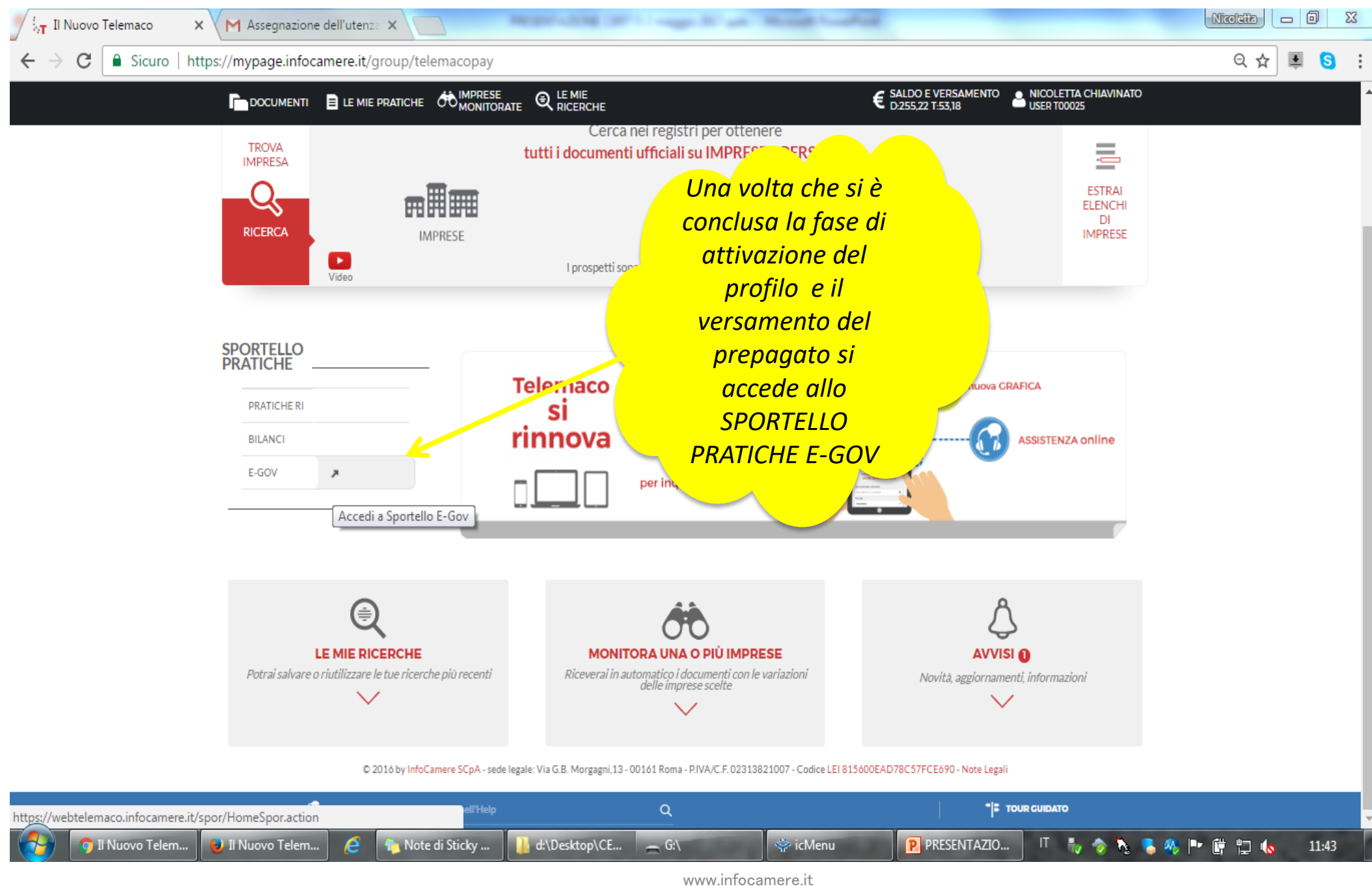

www.registroimprese.it 31

#### *[www.registroimprese.it:](http://www.registroimprese.it/) SPORTELLO PRATICHE ONLINE*

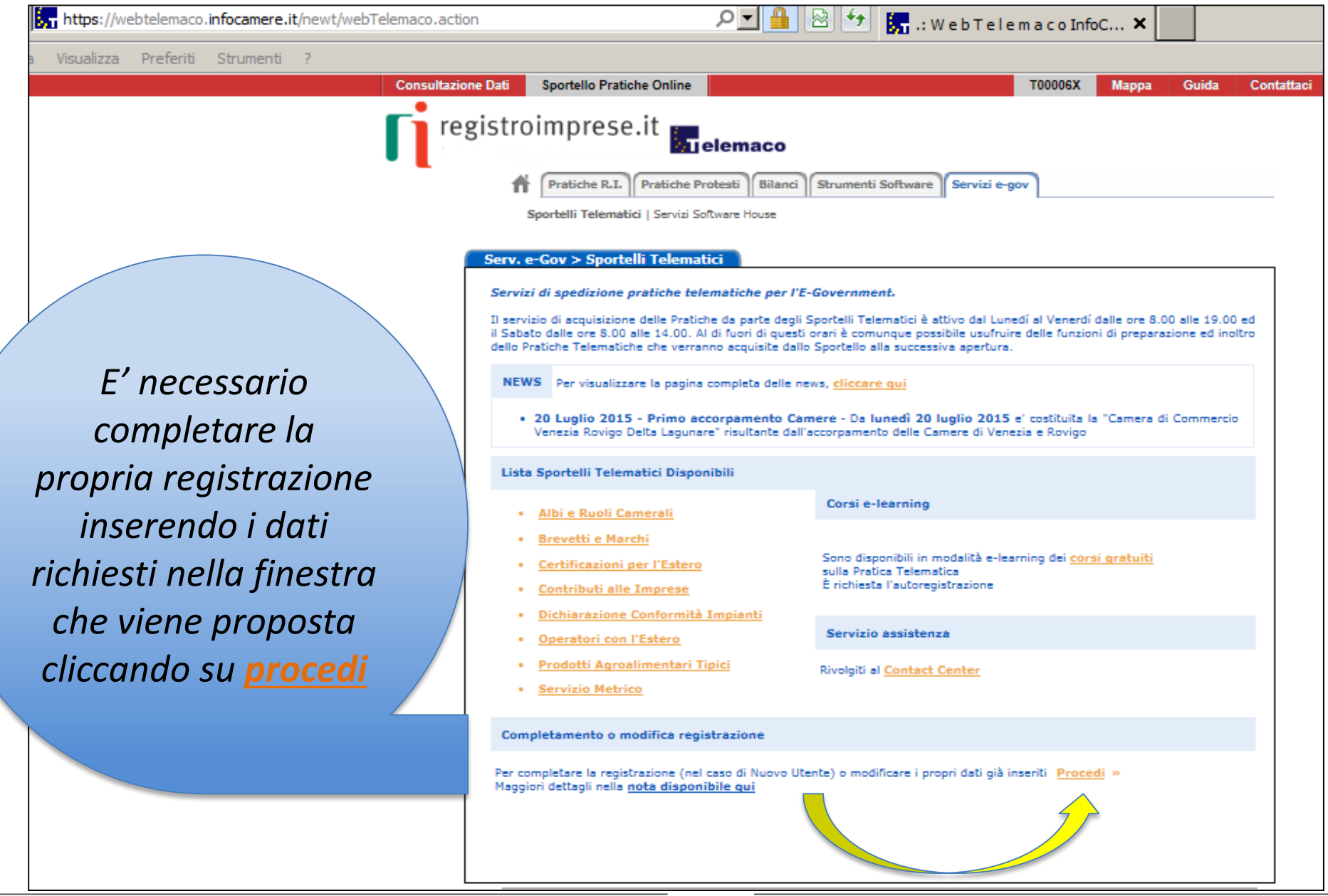

#### *[www.registroimprese.it:](http://www.registroimprese.it/)*

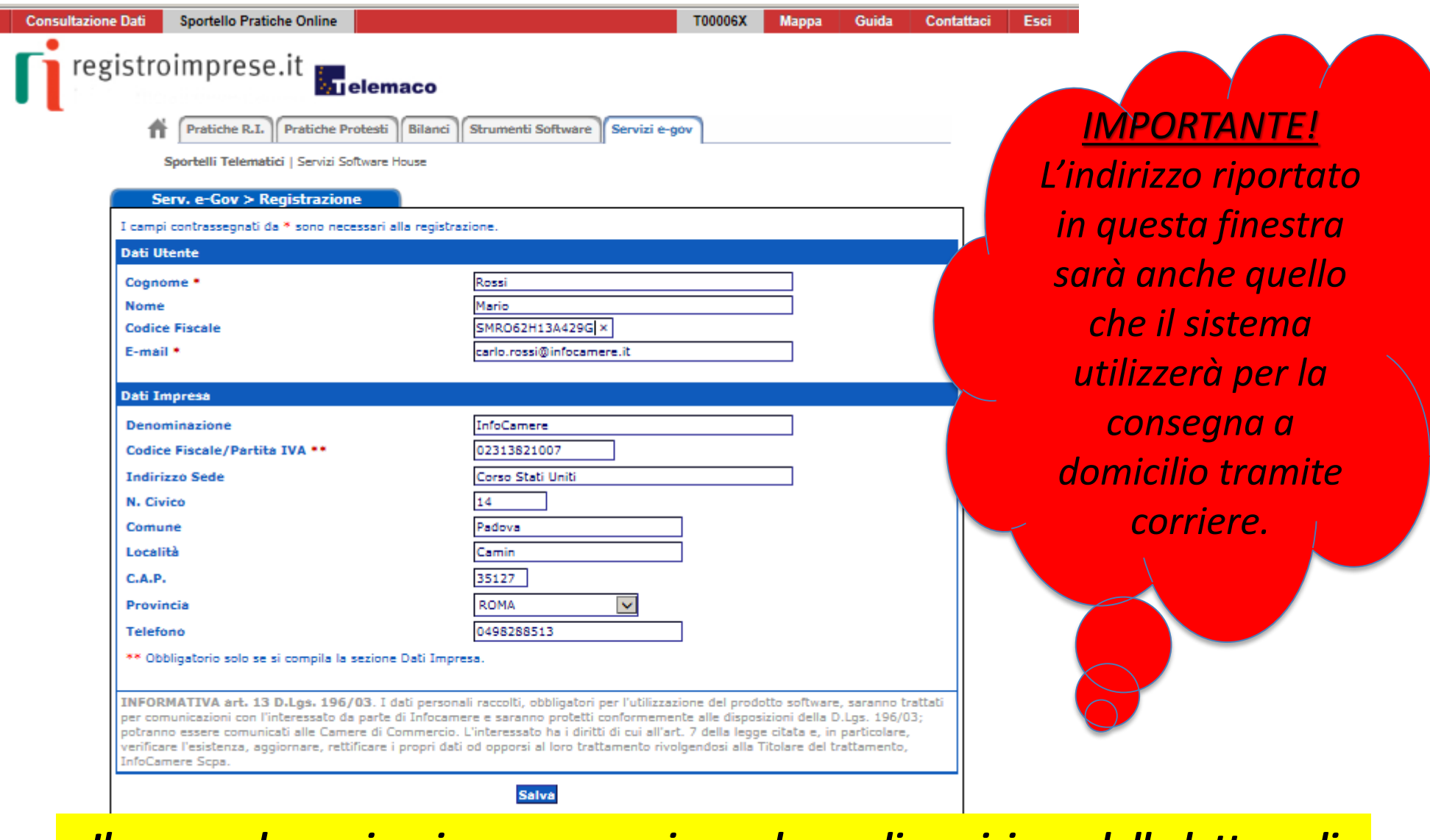

*Il campo denominazione necessario per la predisposizione della lettera di vettura, invece, viene preso dal RI*

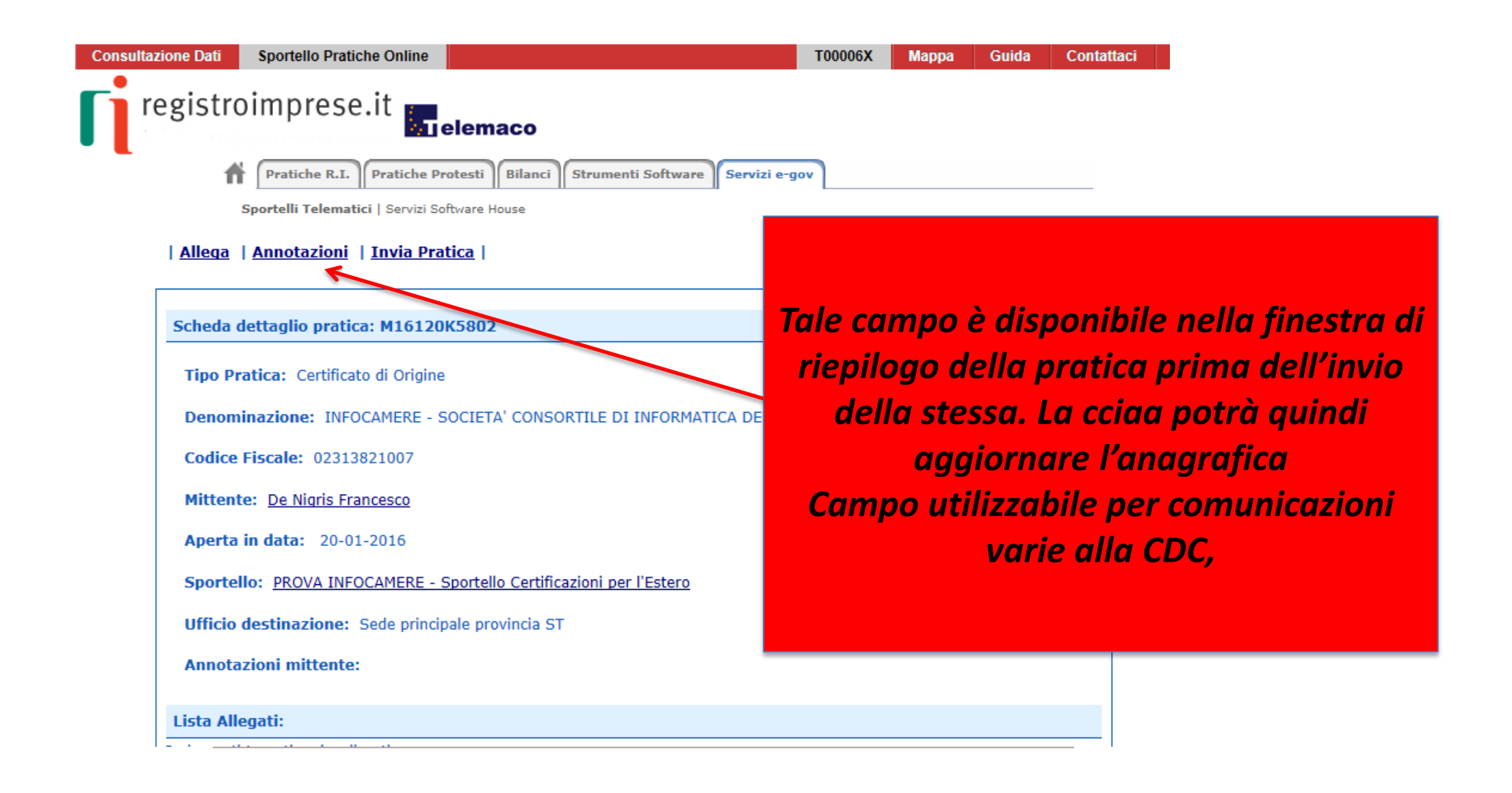

# cert'

# Certificati di Origine

- *Creazione modello base*
- *Firma Modello base*
- *Come allegare altri documenti*
- *Invio*
- *Pratiche visti e autorizzazioni*
- *Monitoraggio stato/avanzamento pratica*

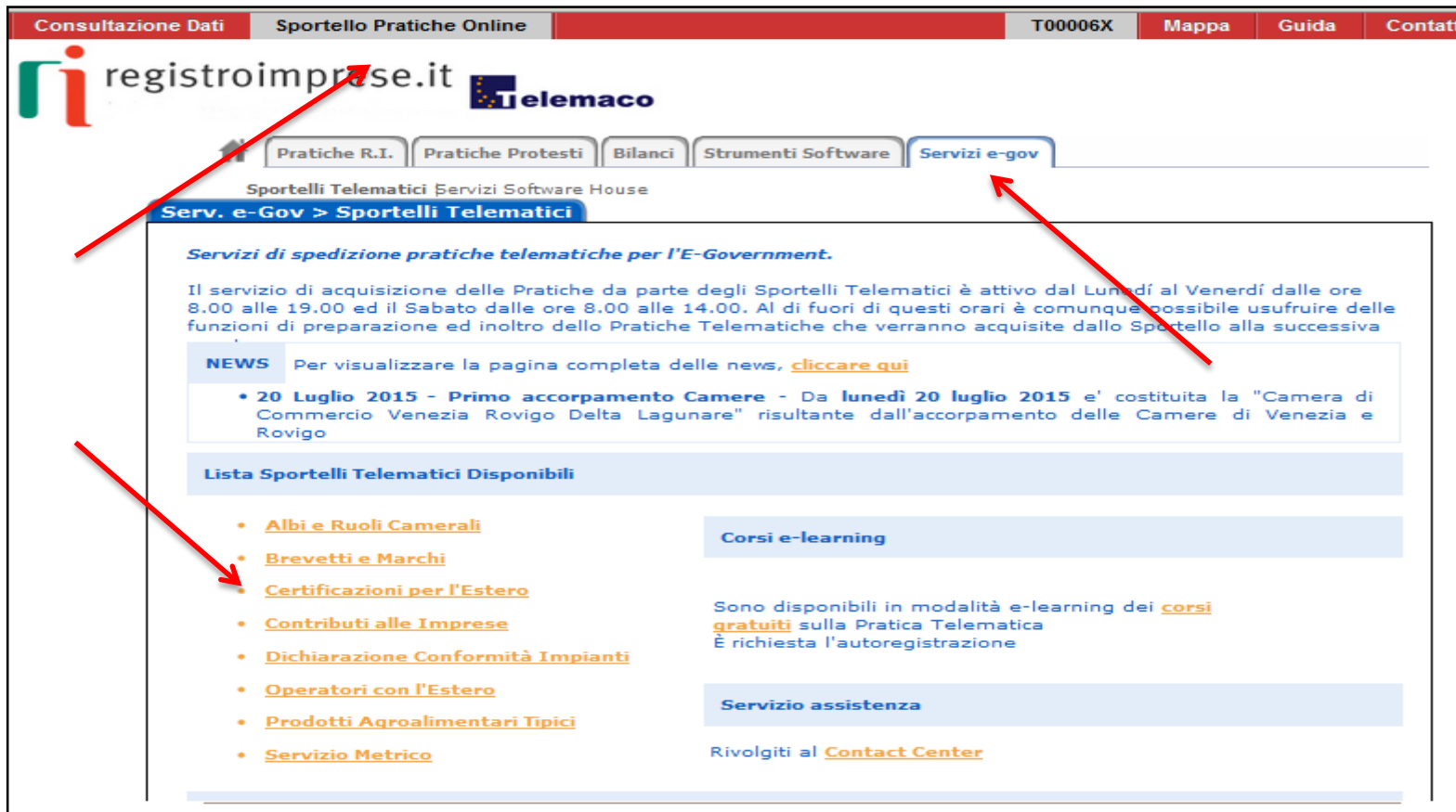

- **1. Selezionare SPORTELLO PRATICHE ONLINE**
- **2. Scegliere SERVIZI E-GOV**
- **3. Cliccare CERTIFICAZIONI PER L'ESTERO**

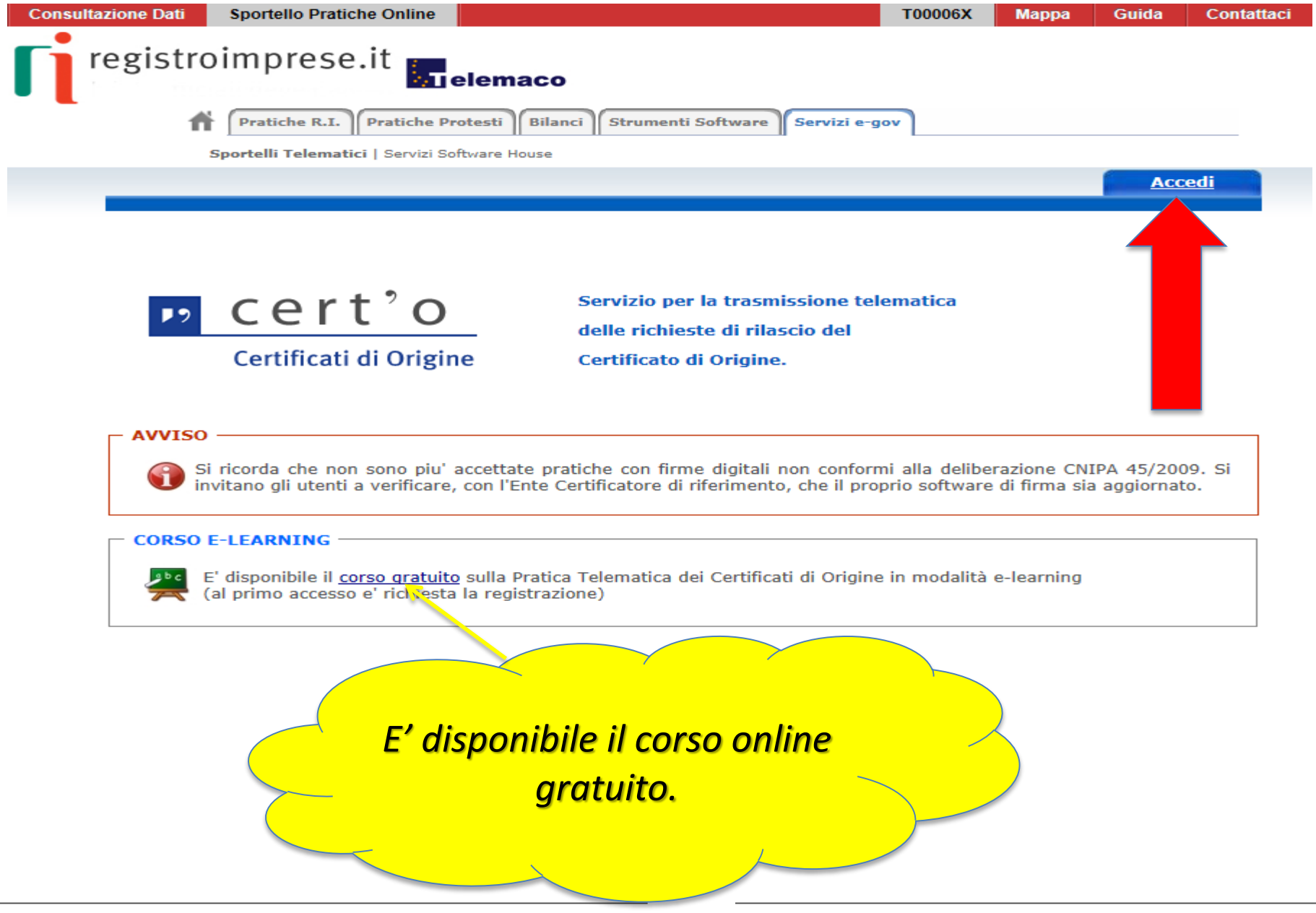

www.infocamere.it www.registroimprese.it 37

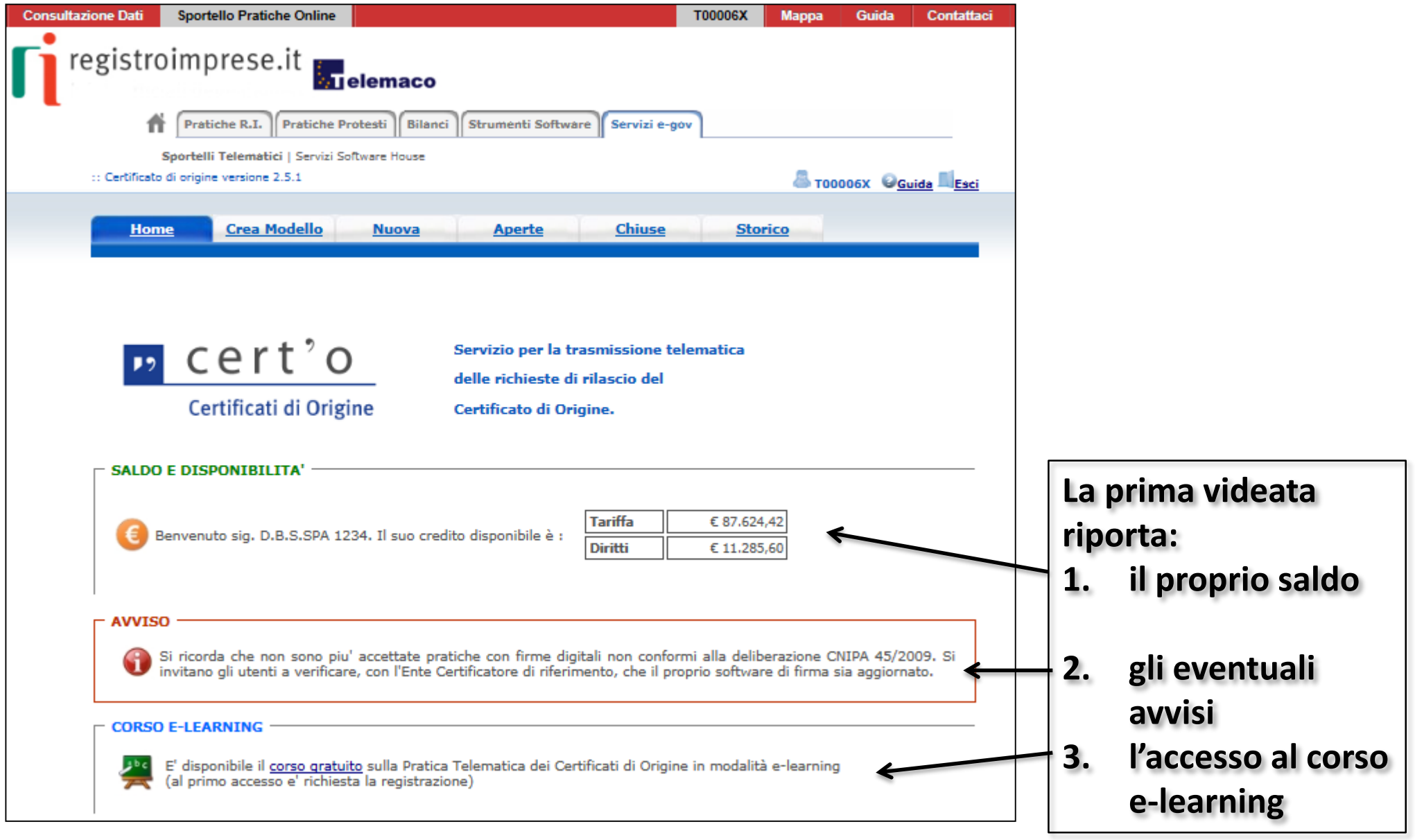

#### *Cert'O – Il Menù*

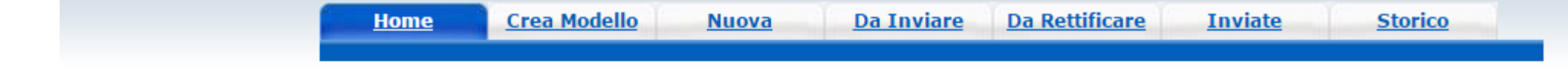

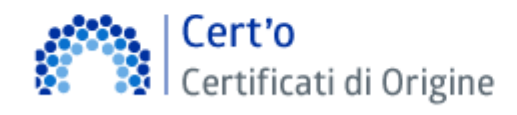

Servizio per la trasmissione telematica delle richieste di rilascio del Certificato di Origine.

**CREA MODELLO: viene proposto il modello del certificato da compilare**

**NUOVA: composizione pratica telematica**

**DA INVIARE: pratiche generate ma non ancora trasmesse alla Camera (es. perché ancora in lavorazione)**

**DA RETTIFICARE: pratiche che la CCIAA ha ritornato all'utente per effettuare modifiche (aggiunta allegati)**

**INVIATE: pratiche spedite alla Camera; da questa lista sarà possibile in particolare prendere visione, per ogni pratica, dello stato di avanzamento della relativa istruttoria (presenti tutte le pratiche in carico alla cciaa; presenti anche le pratiche chiuse dalla cciaa)**

**STORICO: pratiche chiuse da oltre due anni**

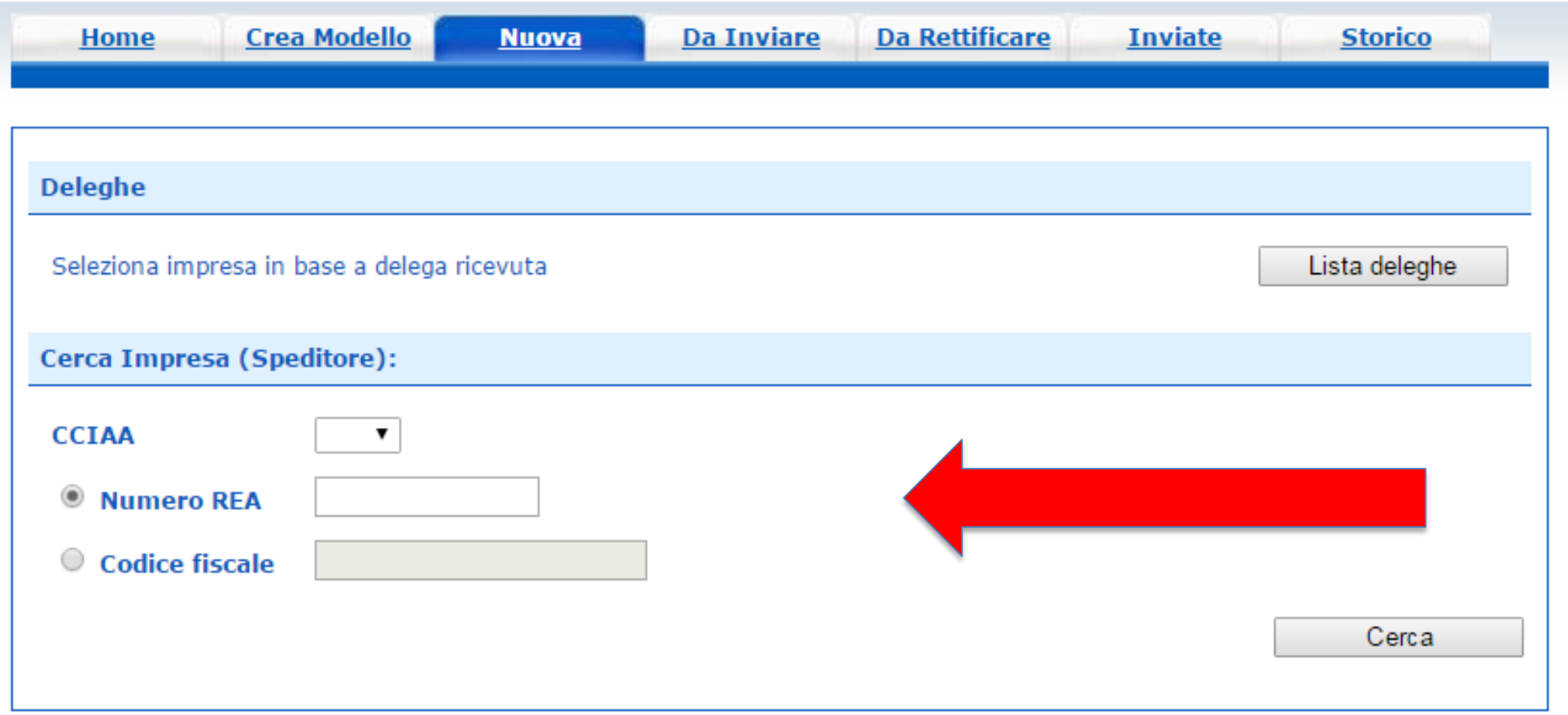

#### **In questa fase si cerca l'impresa (per numero rea o codice fiscale)**

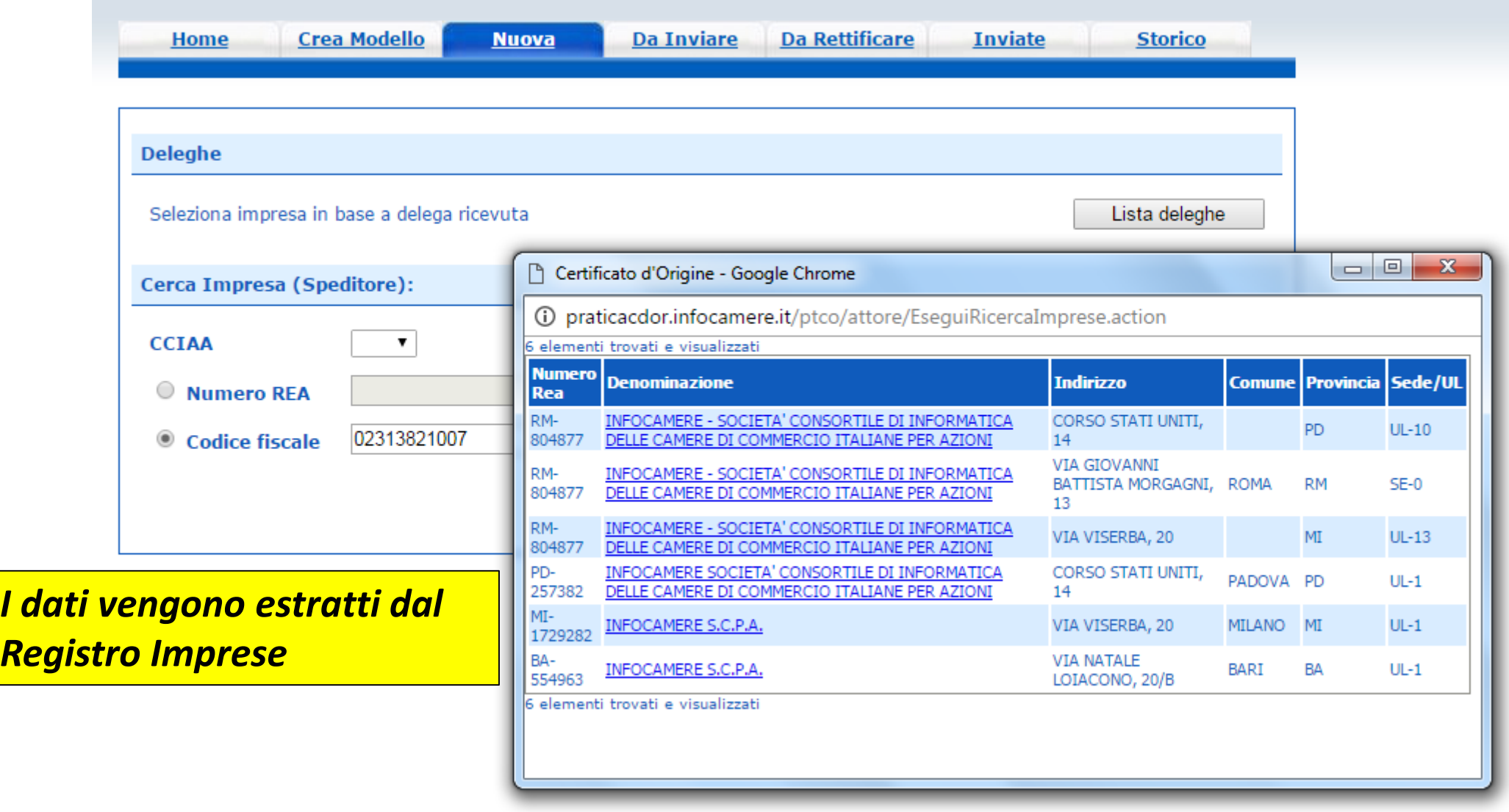

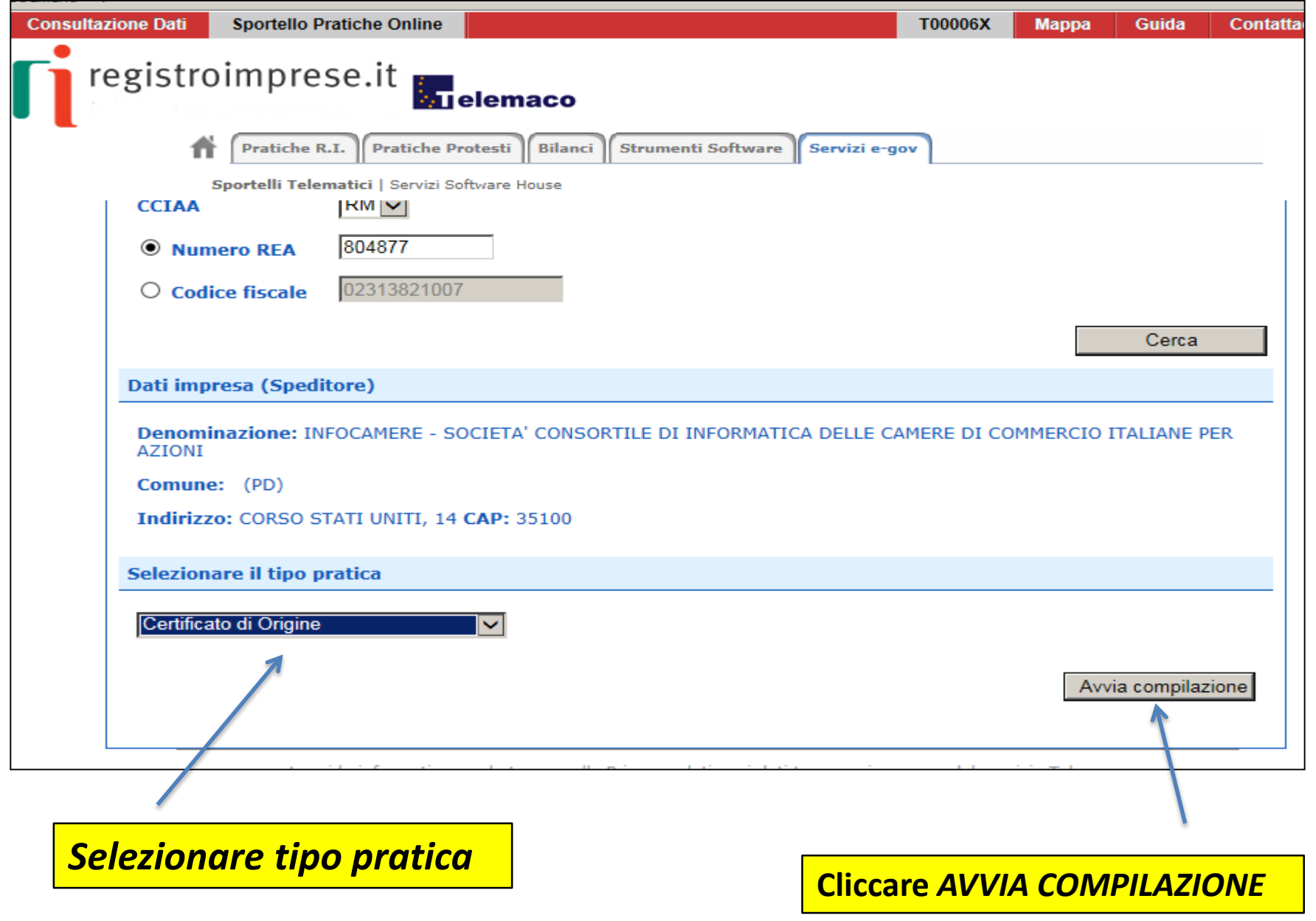

E

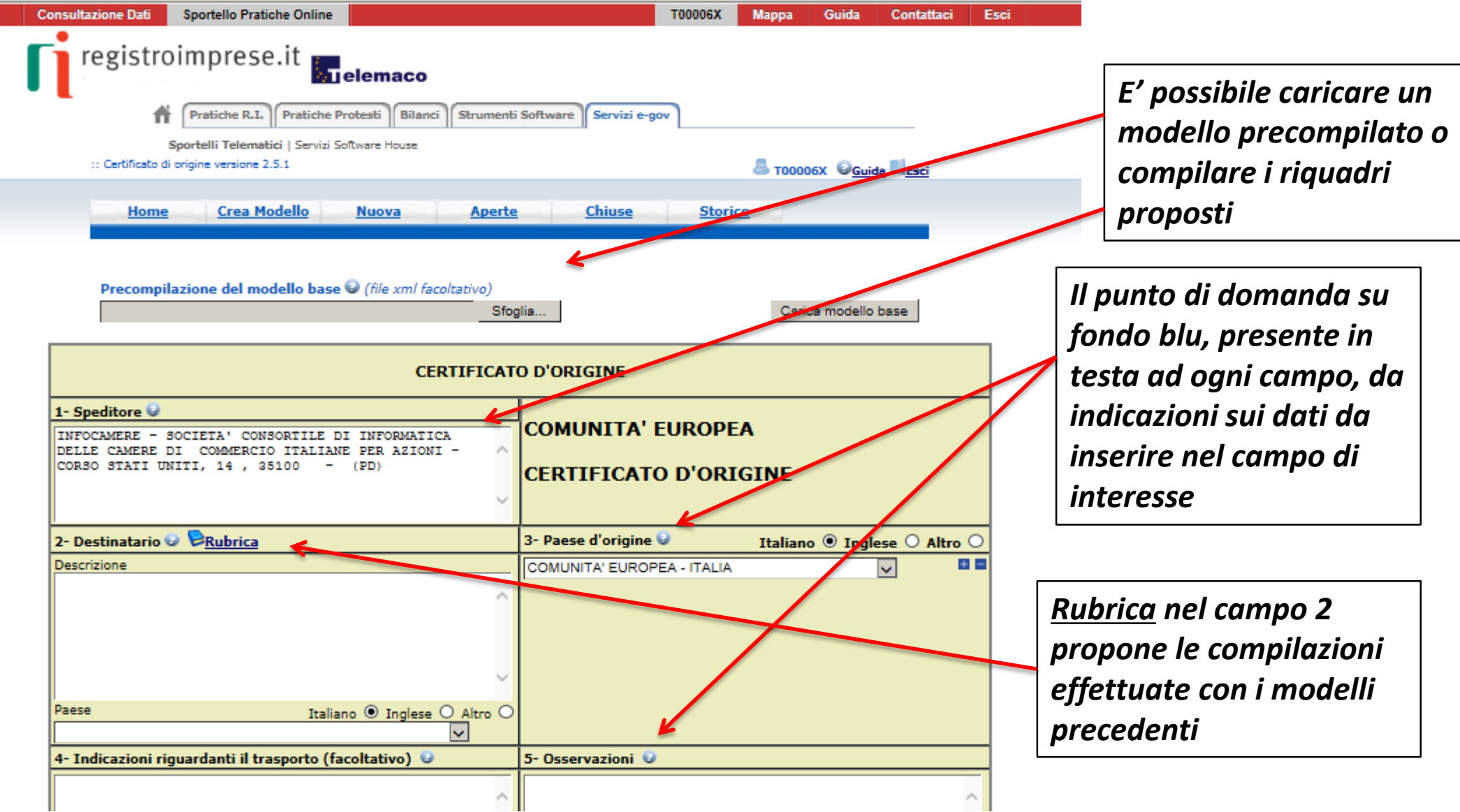

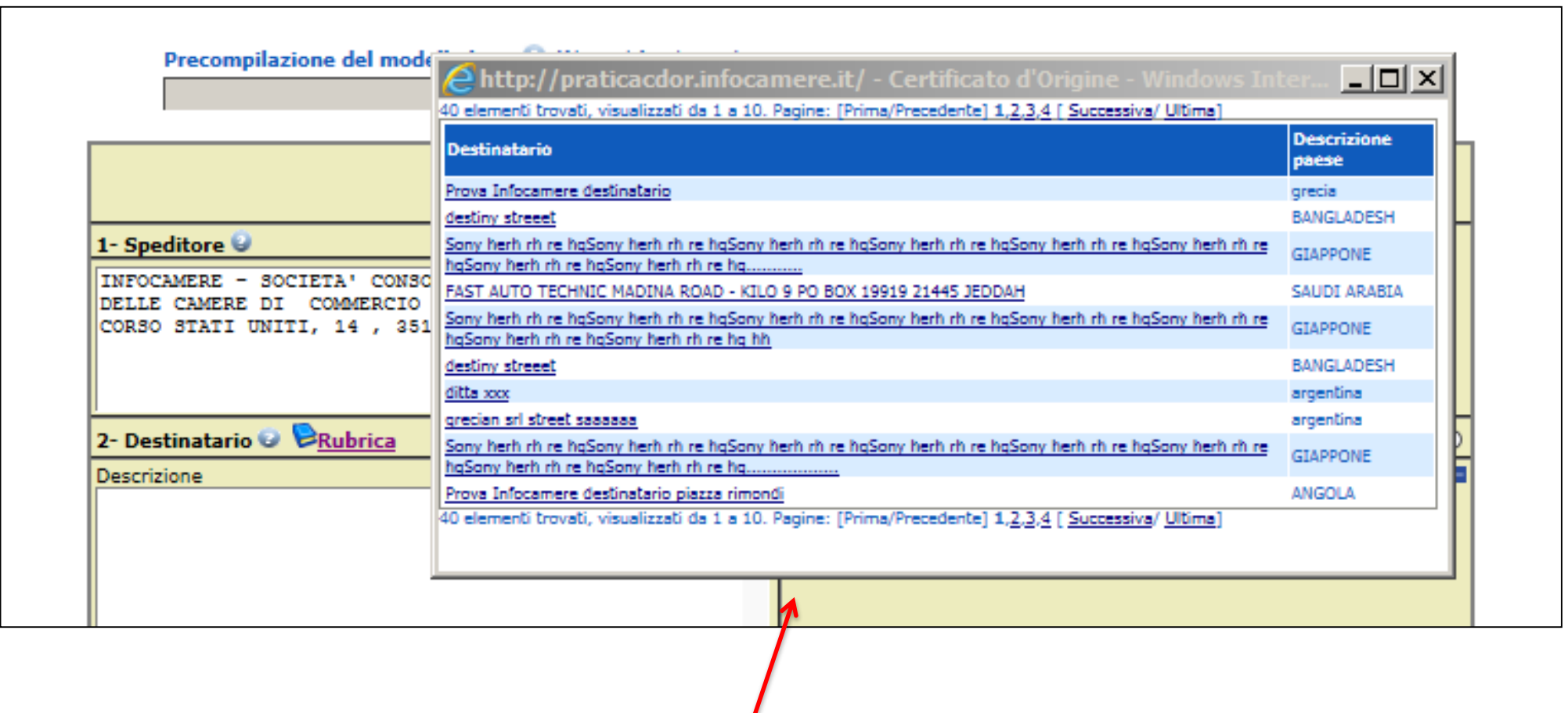

*RUBRICA: vengono salvati i dati inseriti manualmente nel CAMPO 2 – DESTINATARIO. Viene proposta la lista delle ultime pratiche istruite*

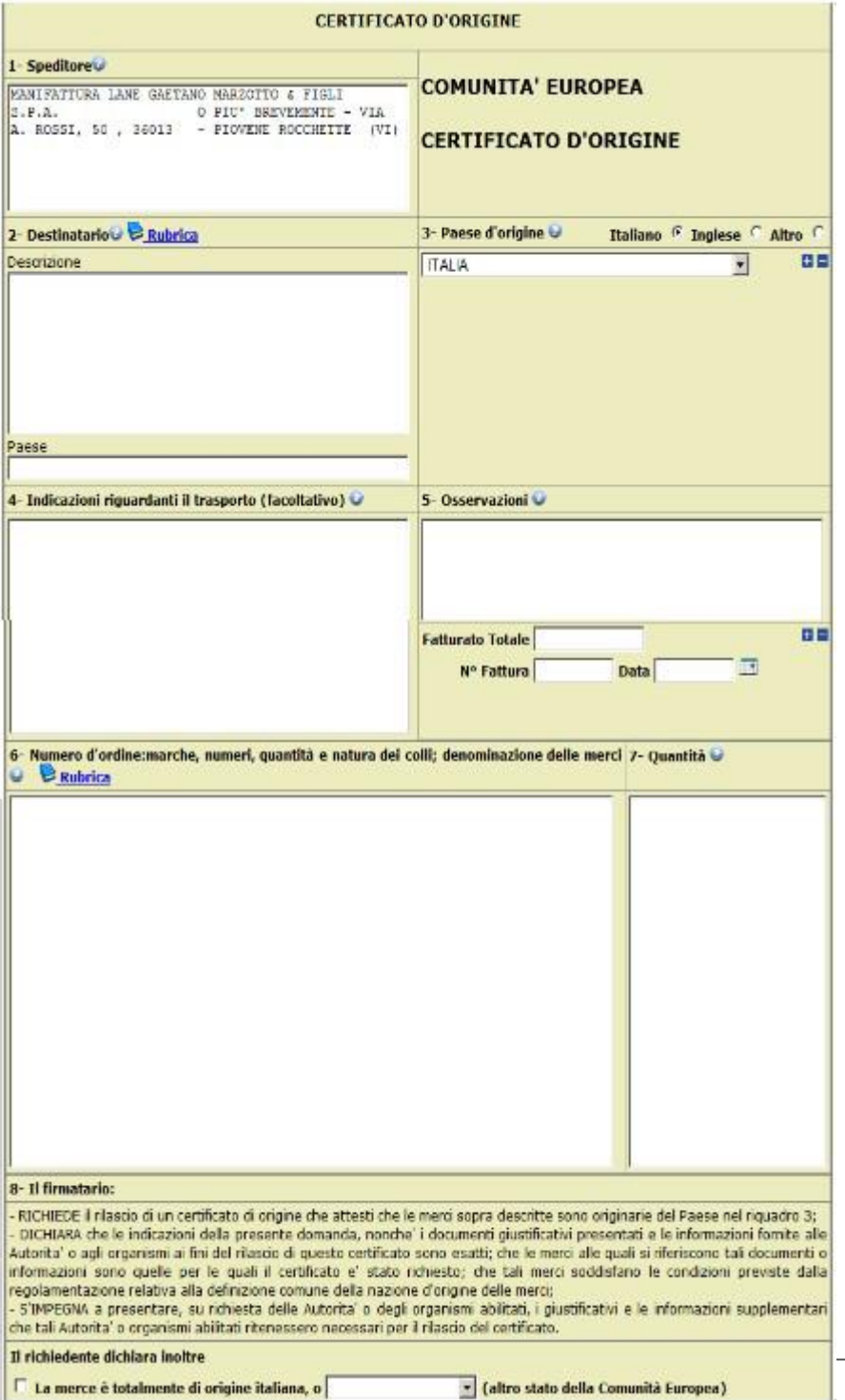

#### *Cert'O – Esempio Modello Base*

#### *Esempio di modello da compilare*

#### *Cert'O – Scarico modello base*

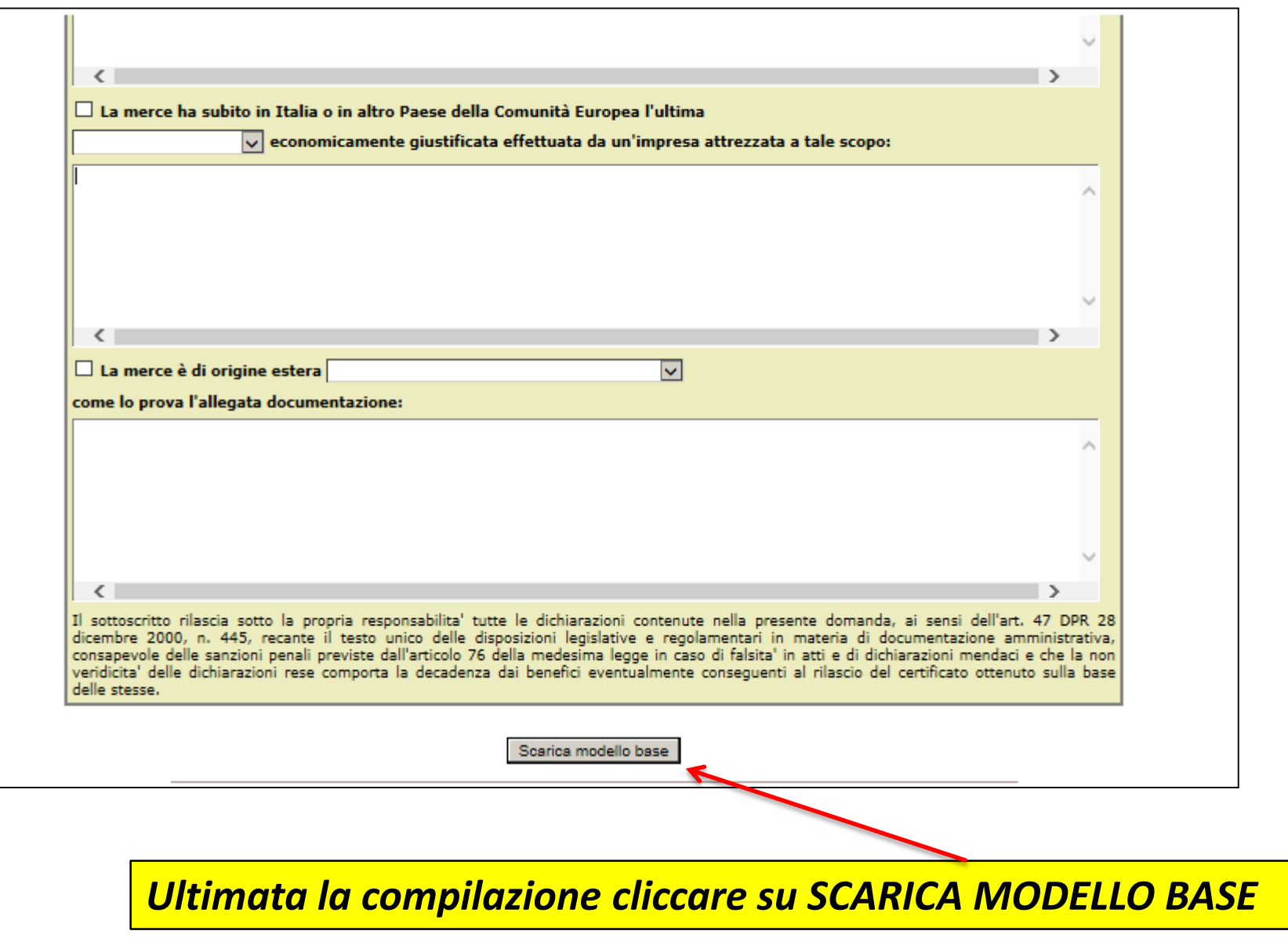

#### *Cert'O – Scarico modello base*

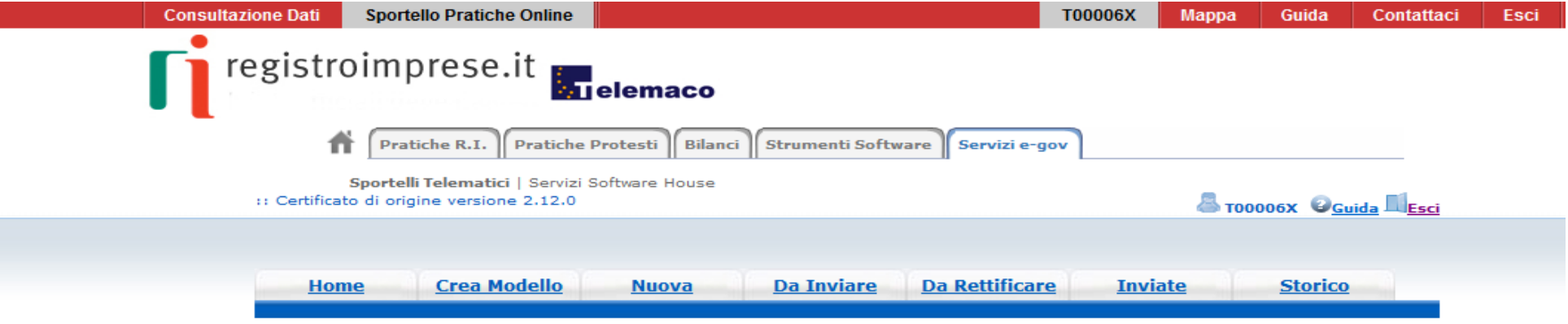

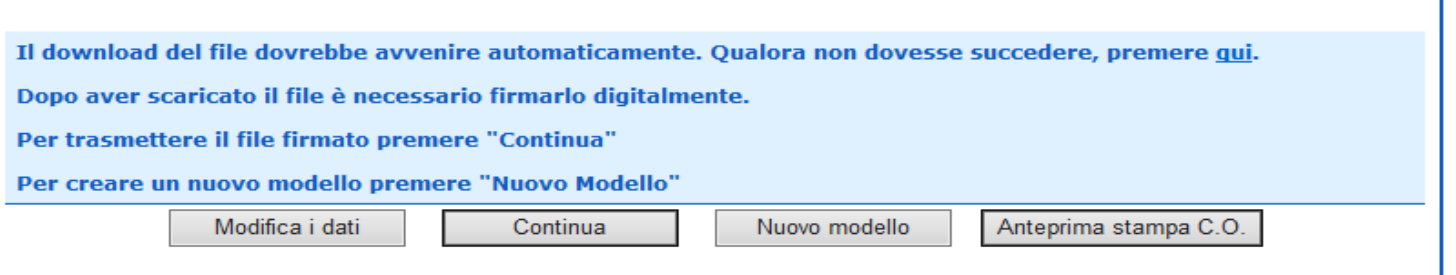

Leggi le informative per la Legge sulla Privacy relative ai dati trasmessi a mezzo del servizio Telemaco

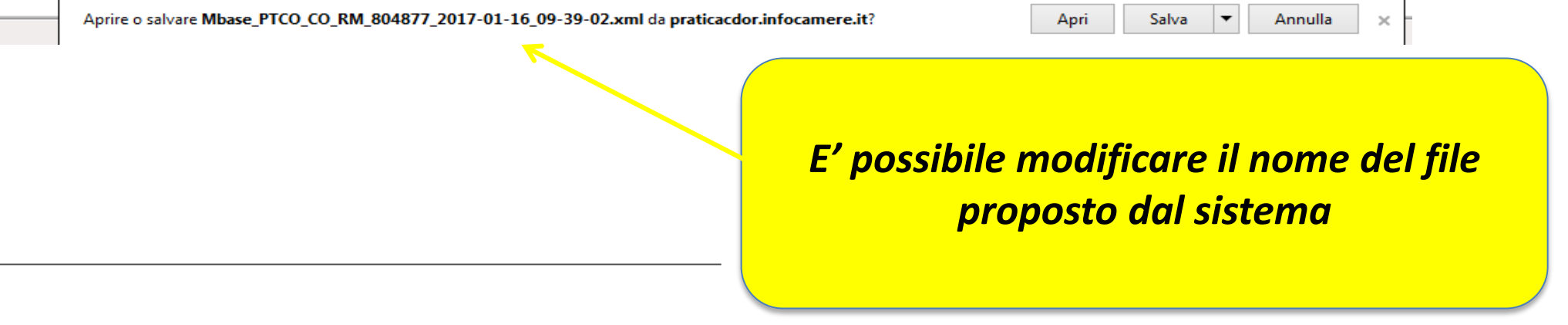

www.infocamere.it www.registroimprese.it 47

#### *Cert'O – Predisposizione pratica*

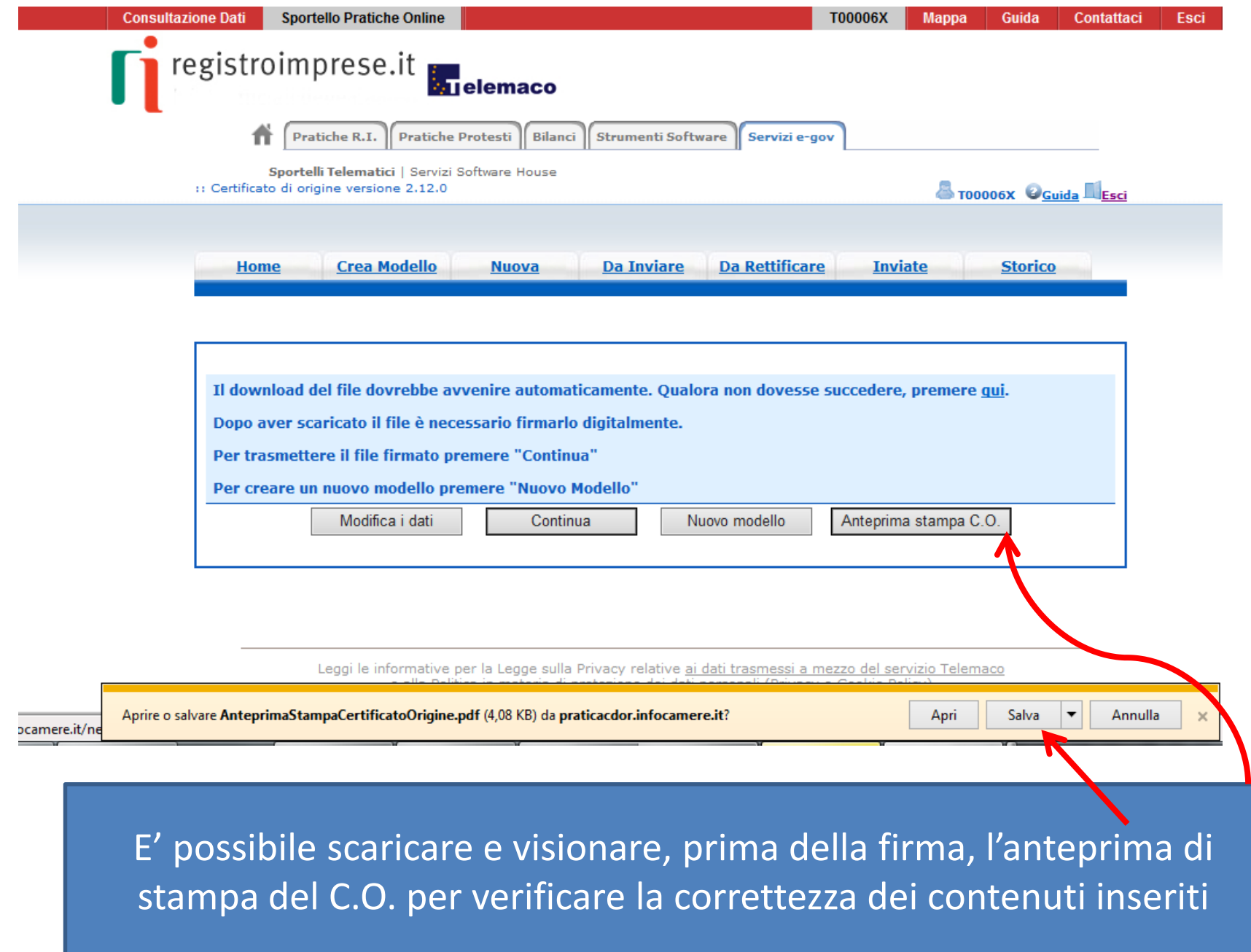

#### *Cert'O – Firma modello base*

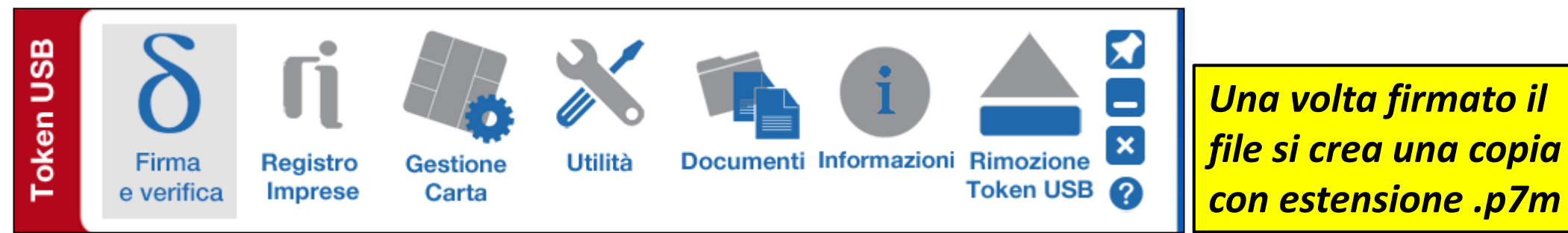

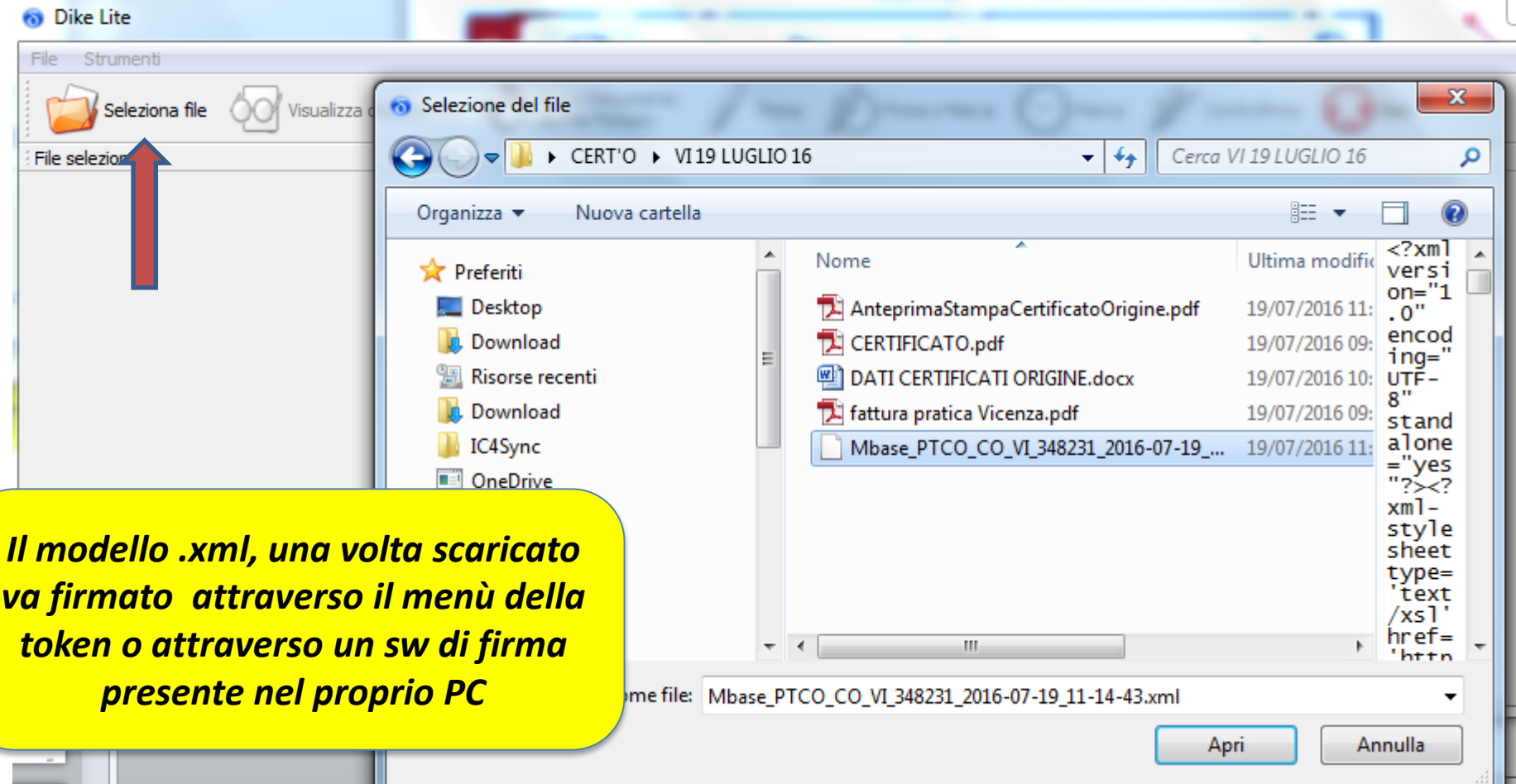

#### *Cert'O – Firma modello base*

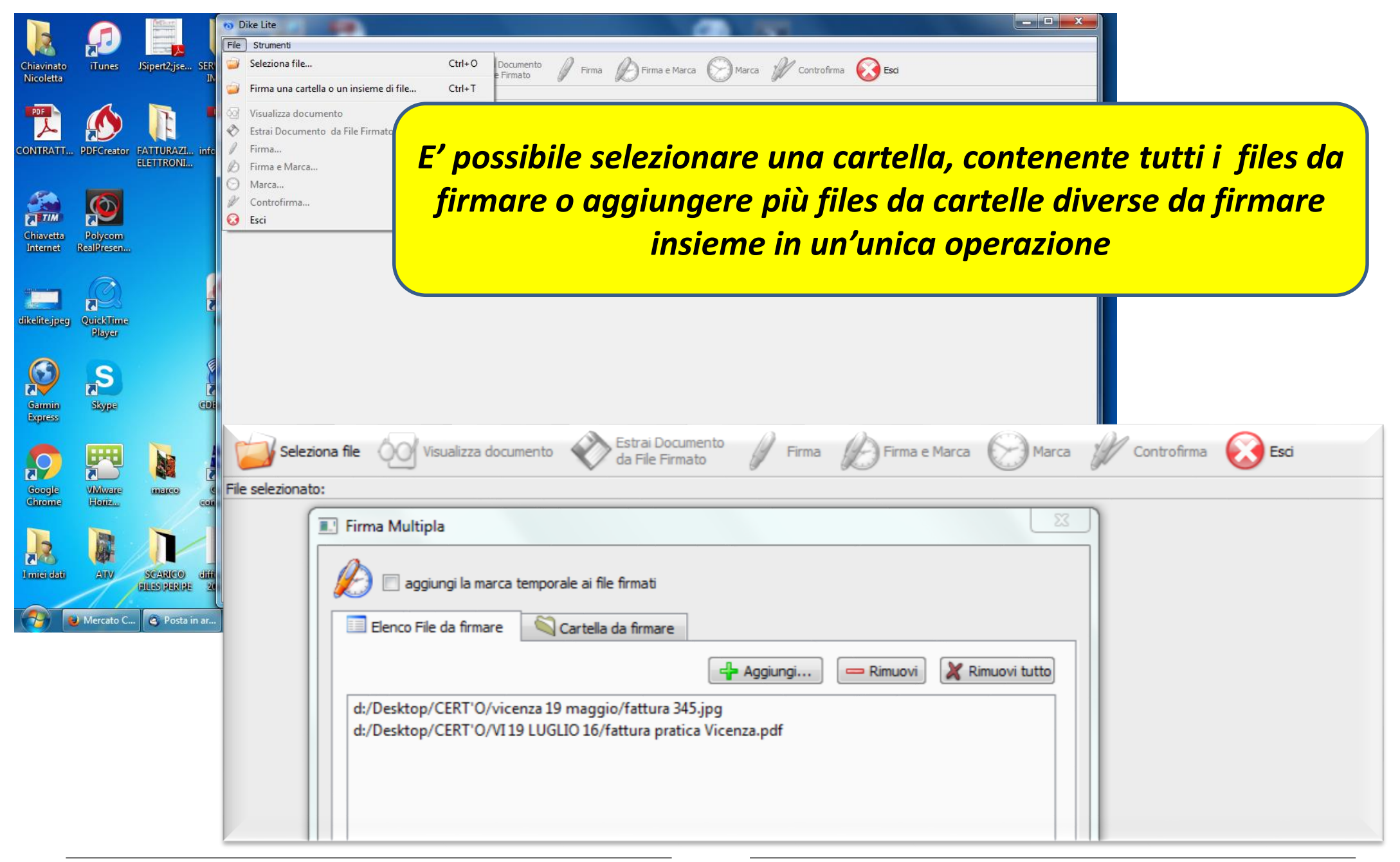

#### *Cert'O – Predisposizione pratica*

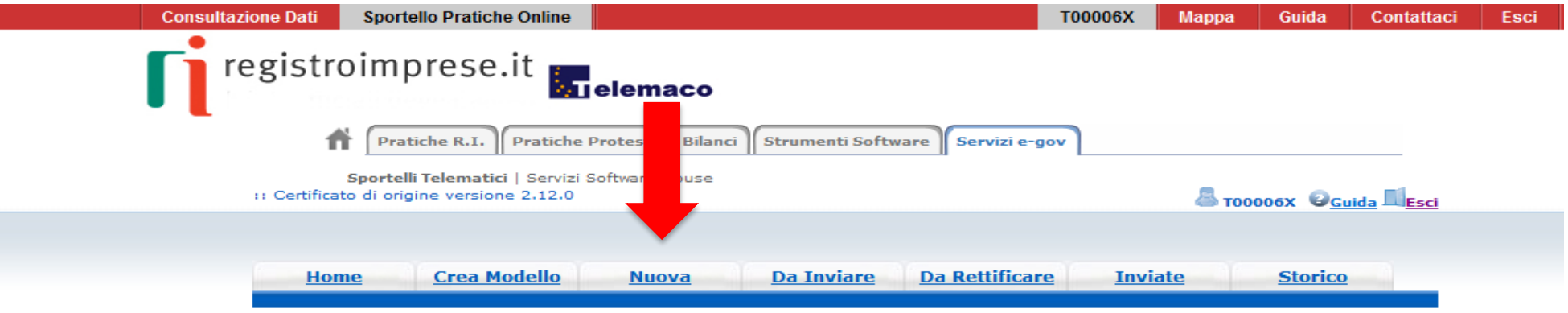

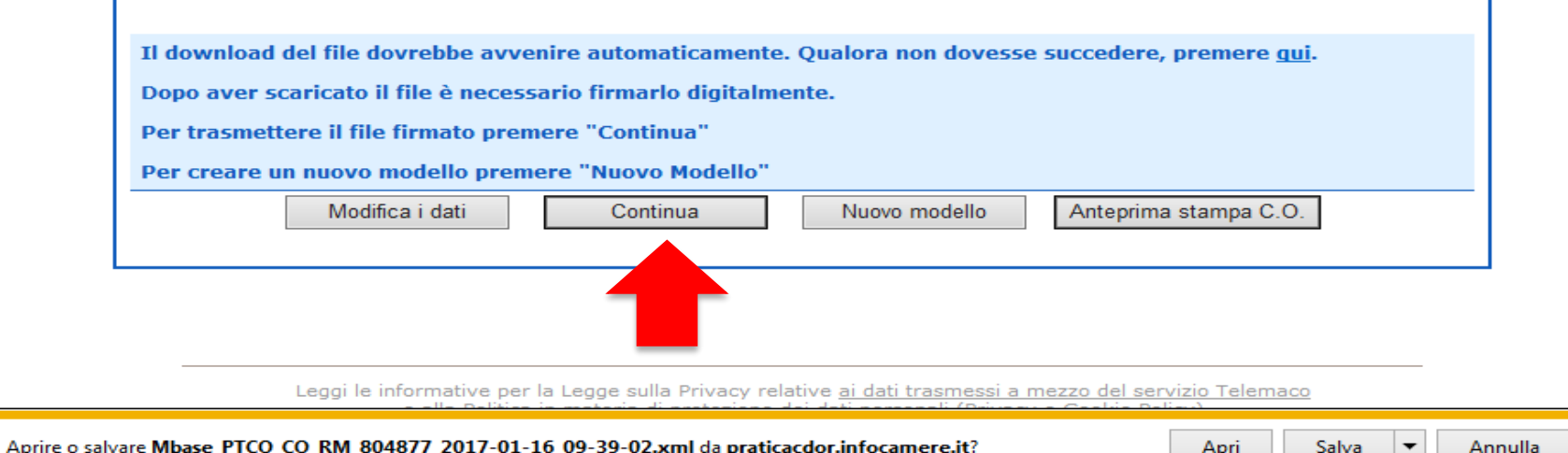

*Effettuata la firma del modello .xml si torna alla procedura Cert'O e si clicca su CONTINUA o, se ad esempio la sessione è scaduta, si seleziona NUOVA*

#### *Cert'O – Preparazione Pratica da inviare alla CCIAA di competenza*

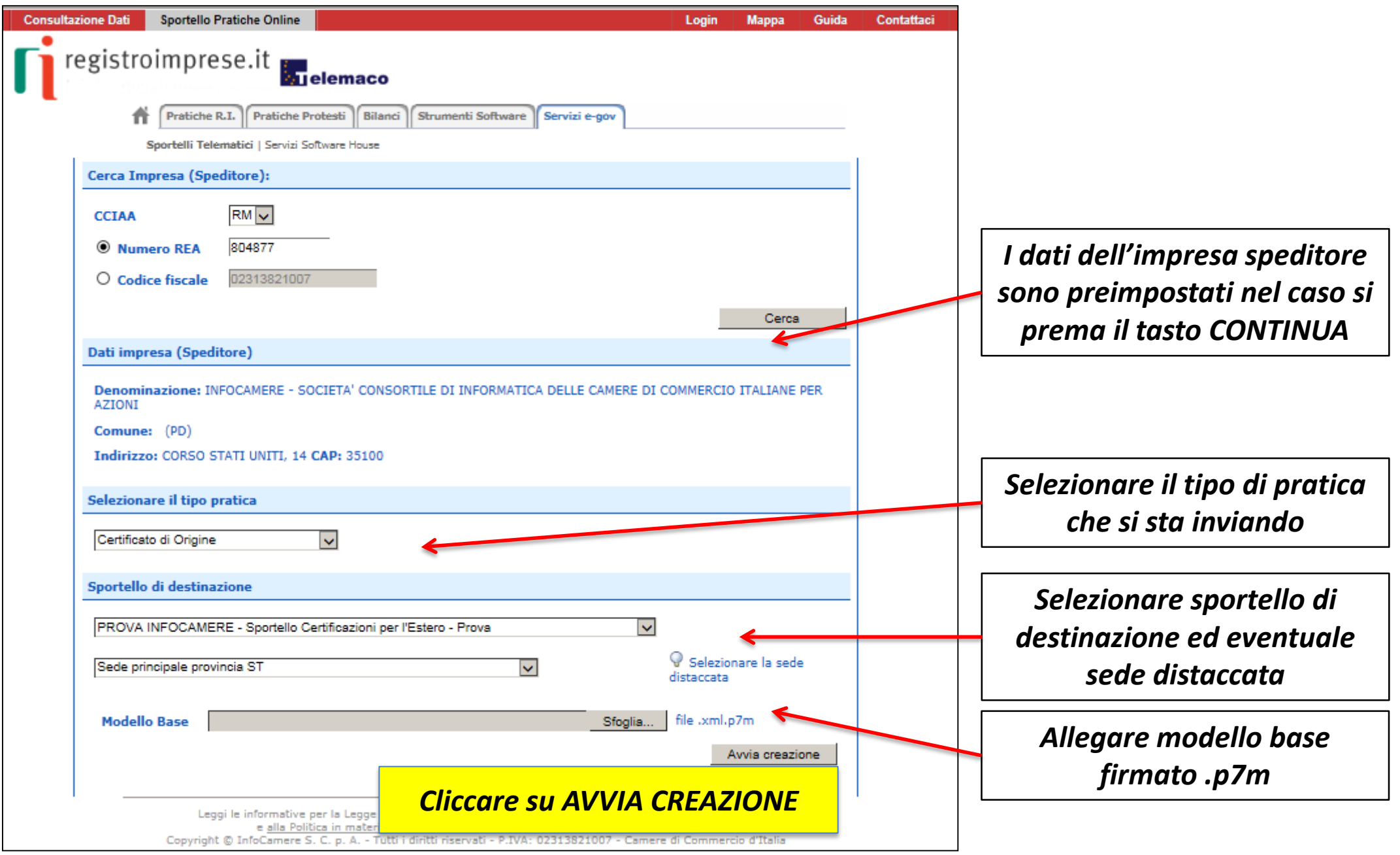

#### *Cert'O – Predisposizione pratica*

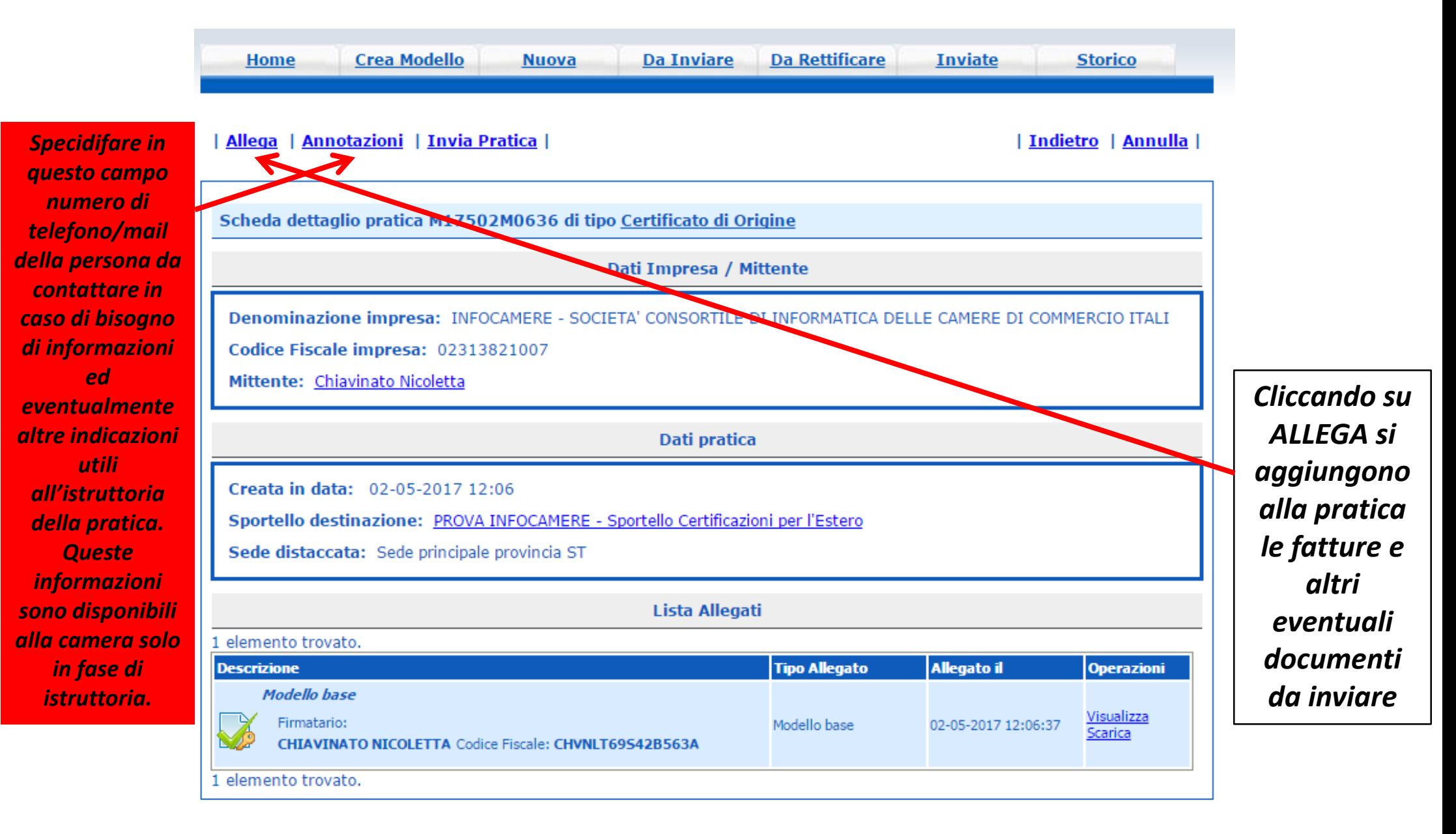

#### *Cert'O – Allegare files*

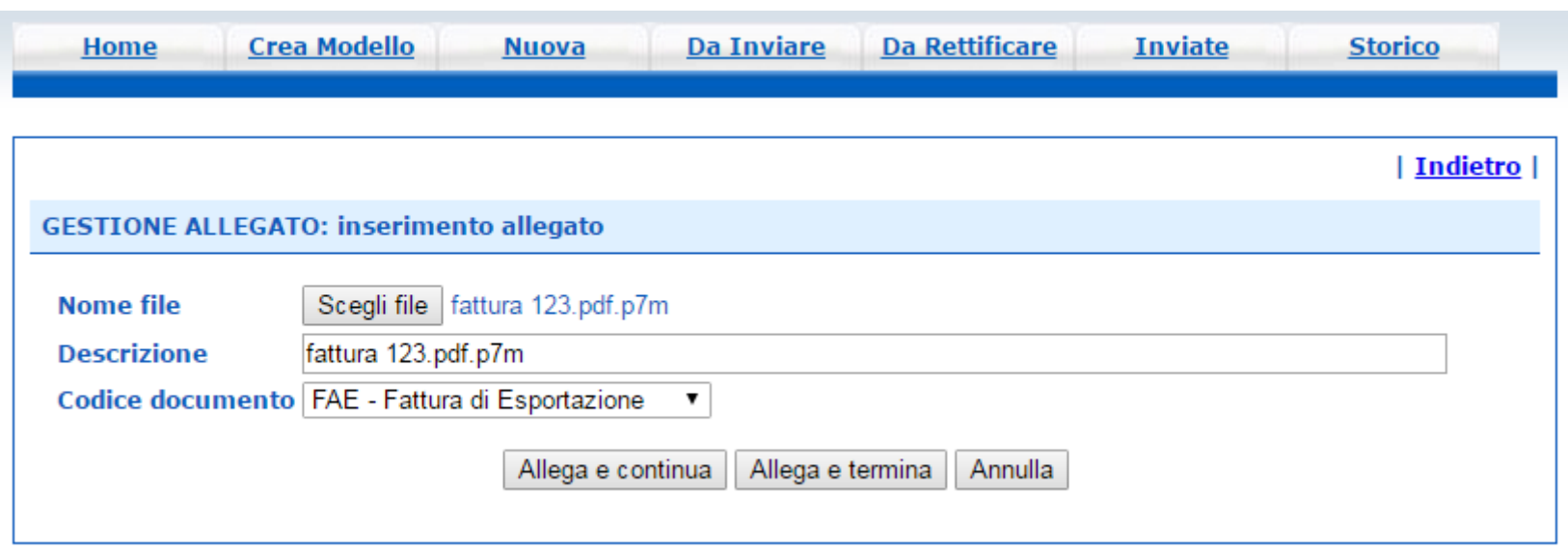

- *1. Selezionare file*
- *2. Inserire una descrizione dell'allegato*
- *3. Selezionare dal menù a tendina il codice documento*
- *4. Cliccare su 'Allega e continua' o 'Allega e termina'*

· Il file "fattura\_123.pdf.p7m" e' stato allegato

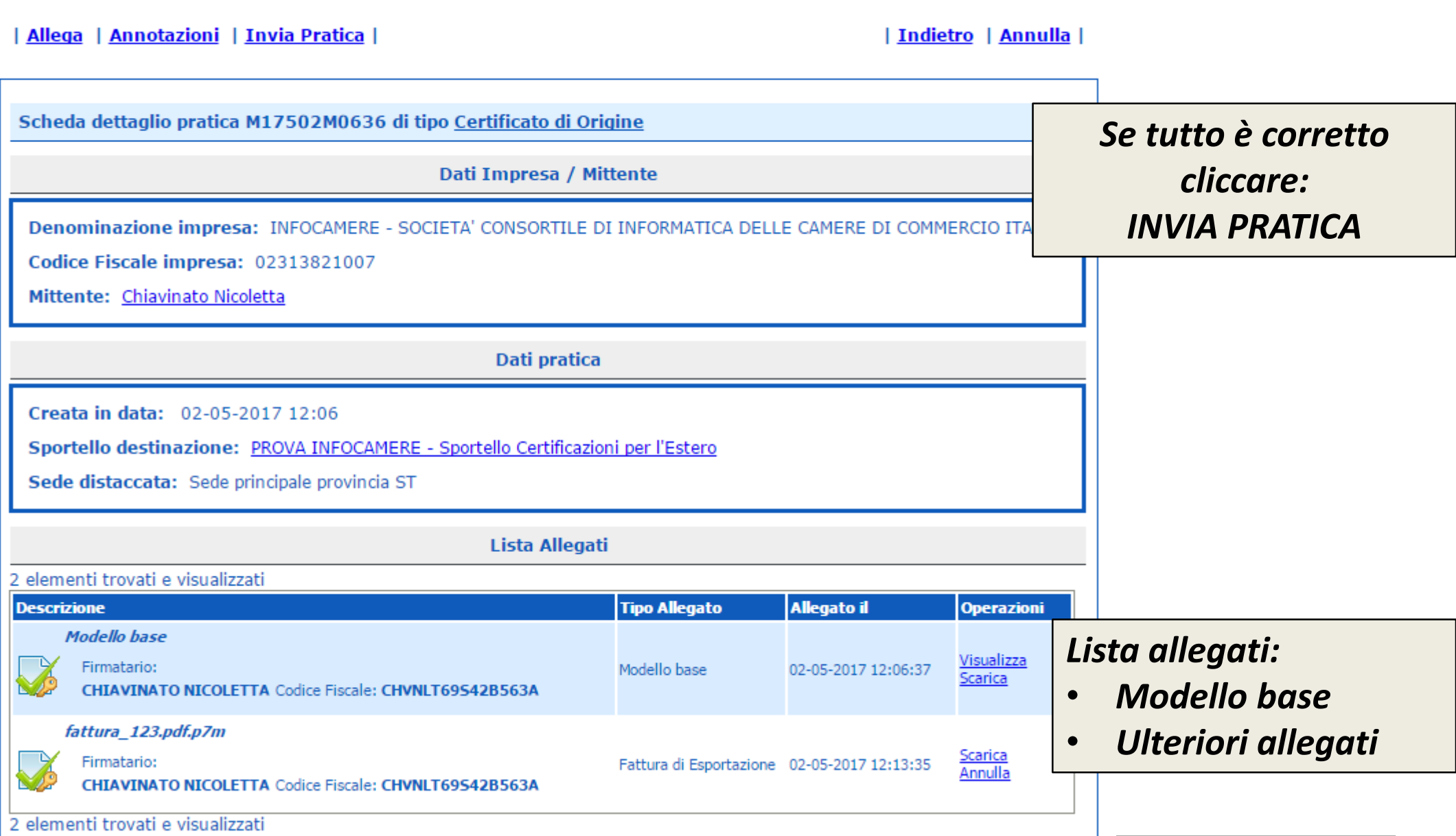

#### *Cert'O – Pratica, selezione copie, visti…*

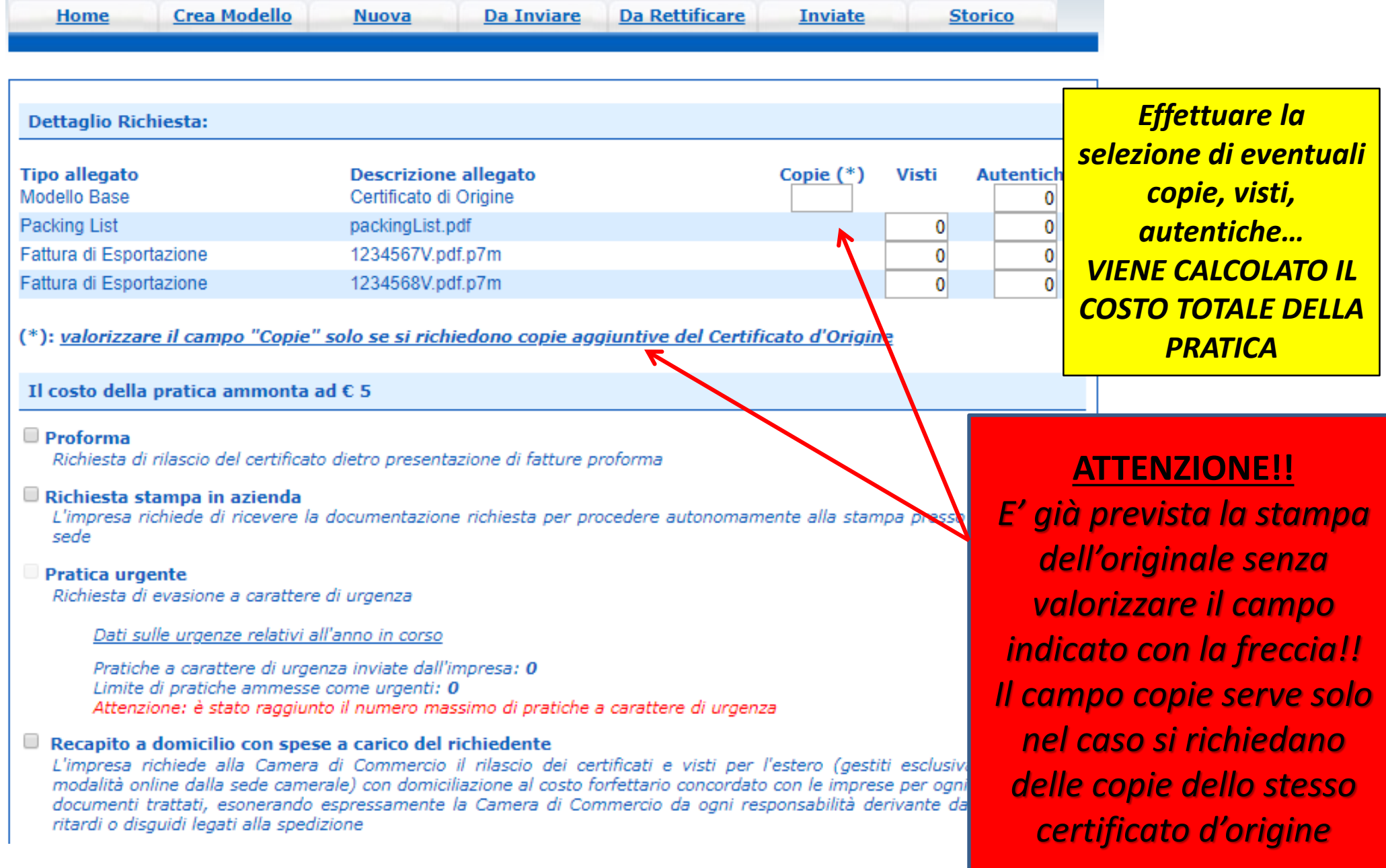

## *Pratica telematica richiesta visti – autorizzazioni Copie certificati*

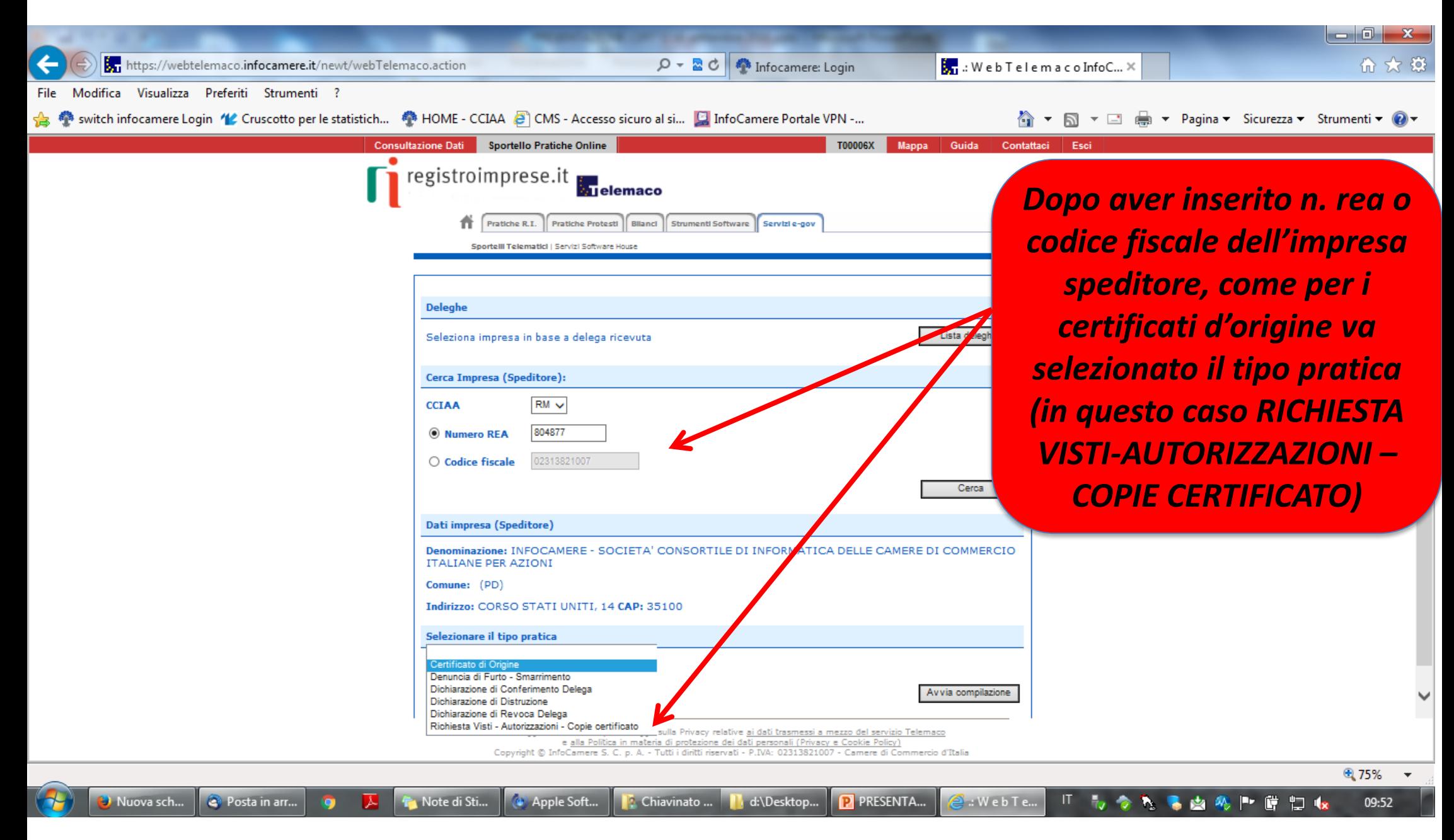

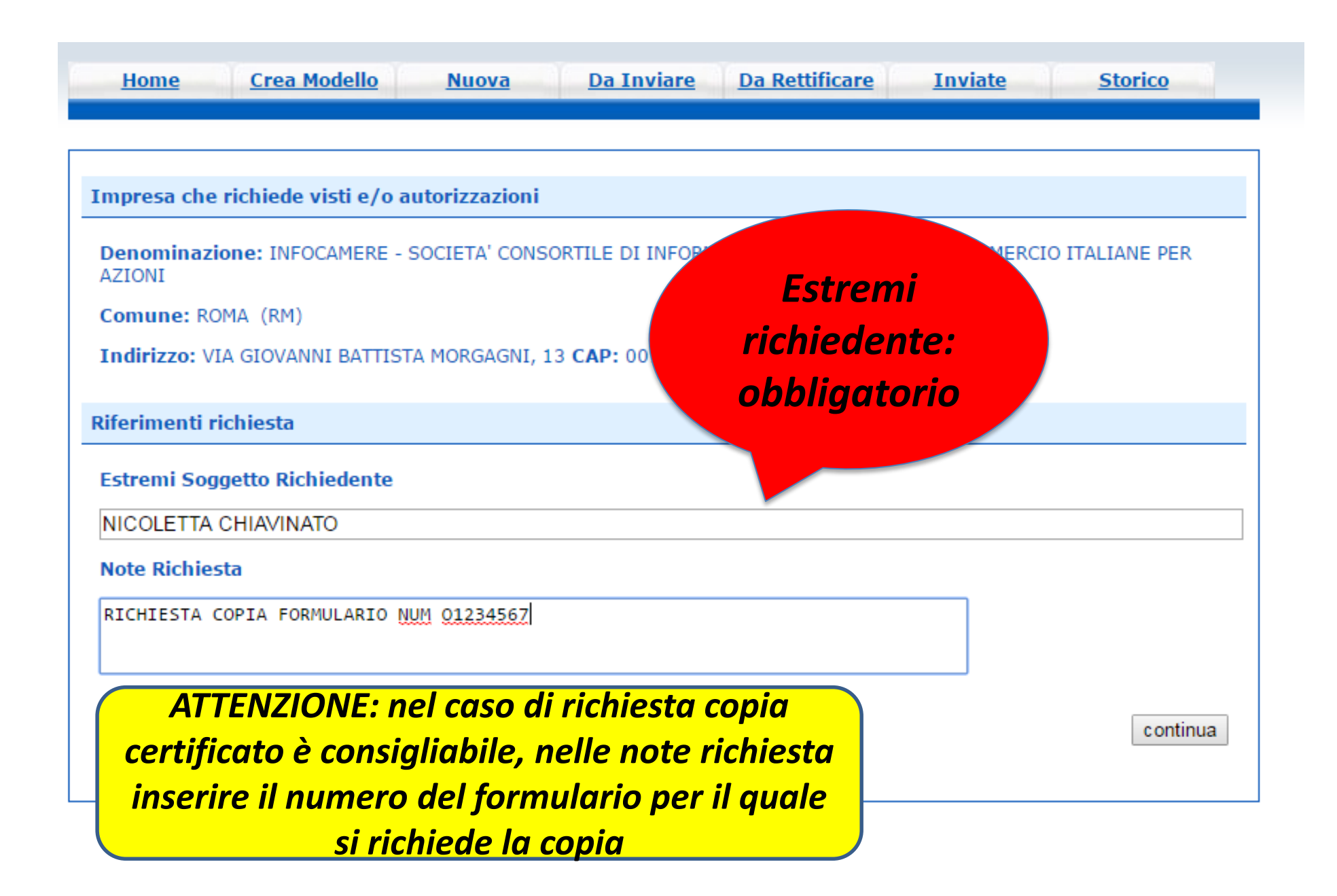

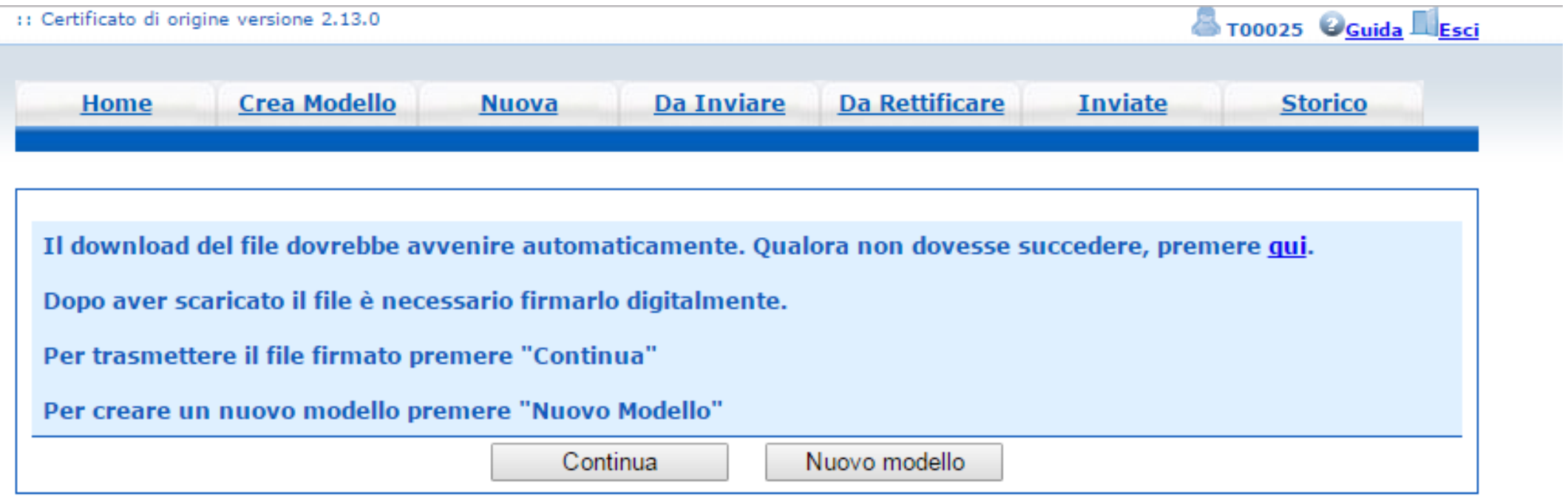

- *Cliccando su CONTINUA si prepara la pratica*
- *Selezionando NUOVO MODELLO si procede con la creazione del nuovo modello*

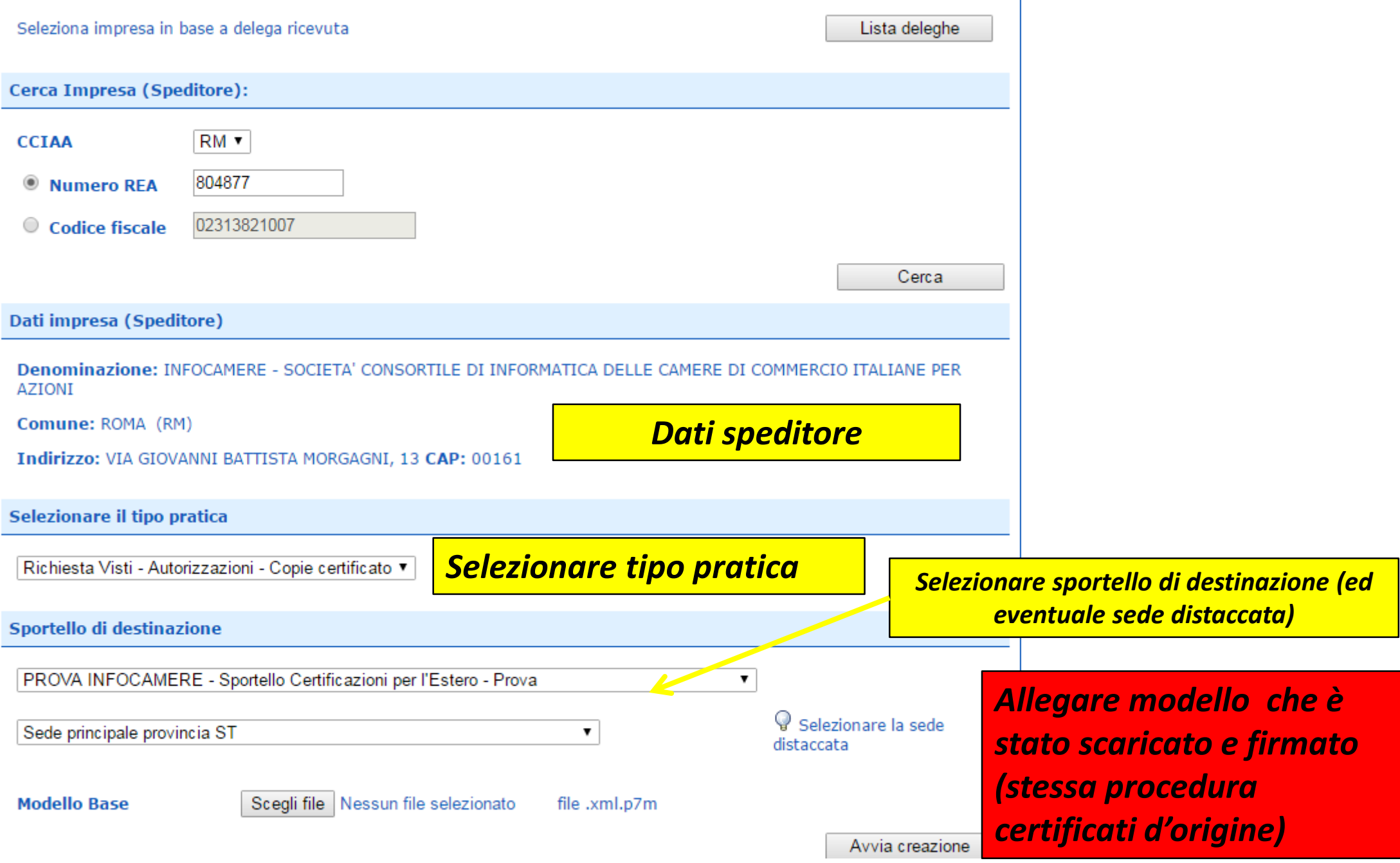

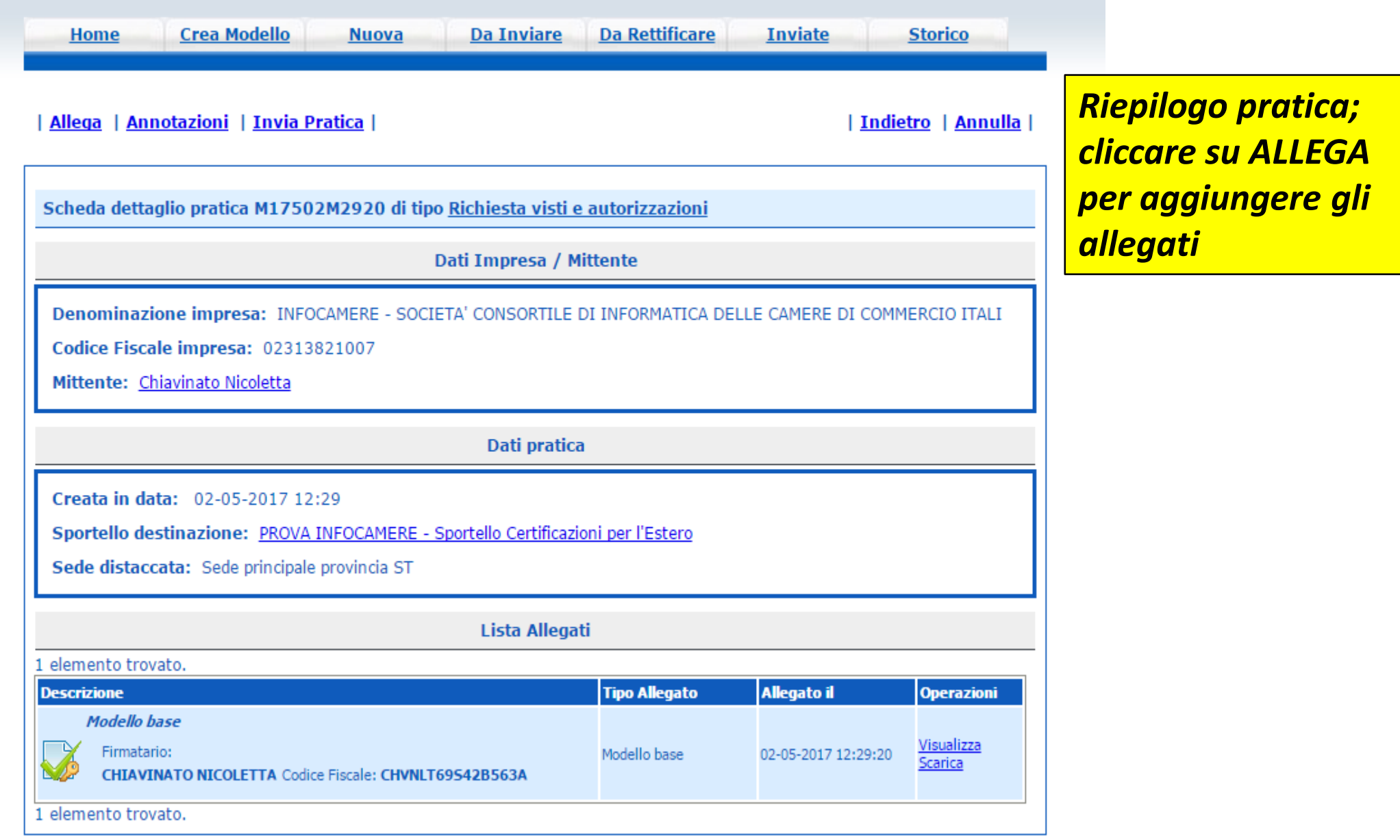

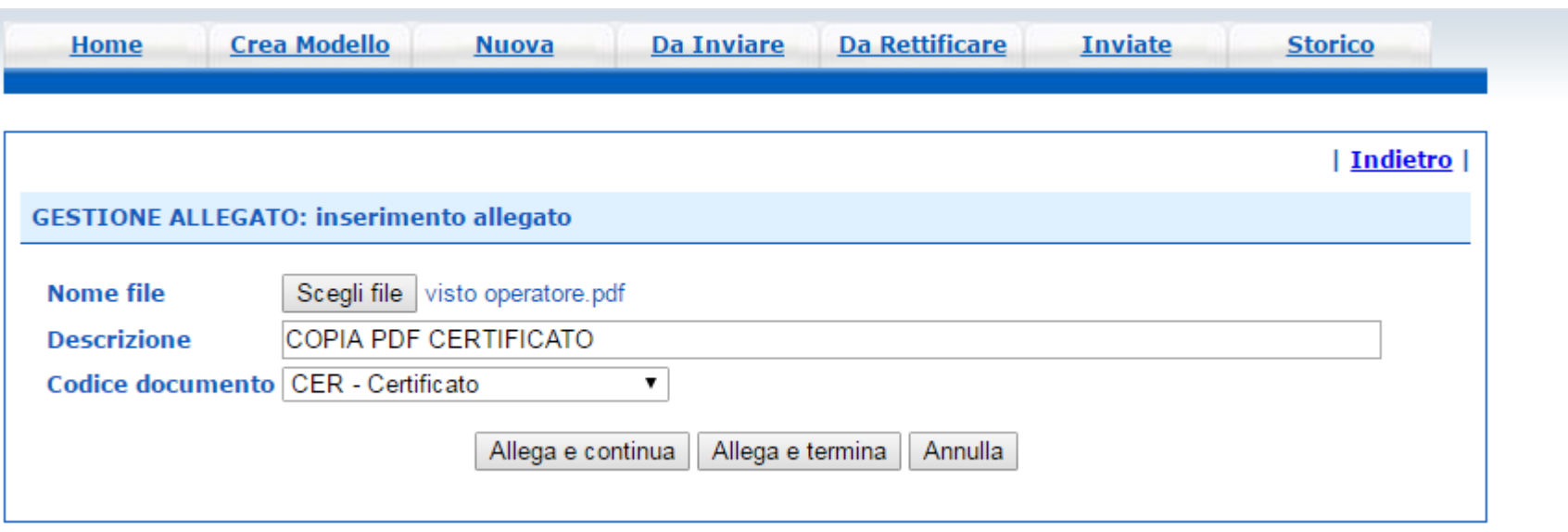

*Obbligatorio almeno un allegato (nel caso di richiesta copia certificato allegare certificato scansionato in pdf o, se non disponibile, modello base xml)*

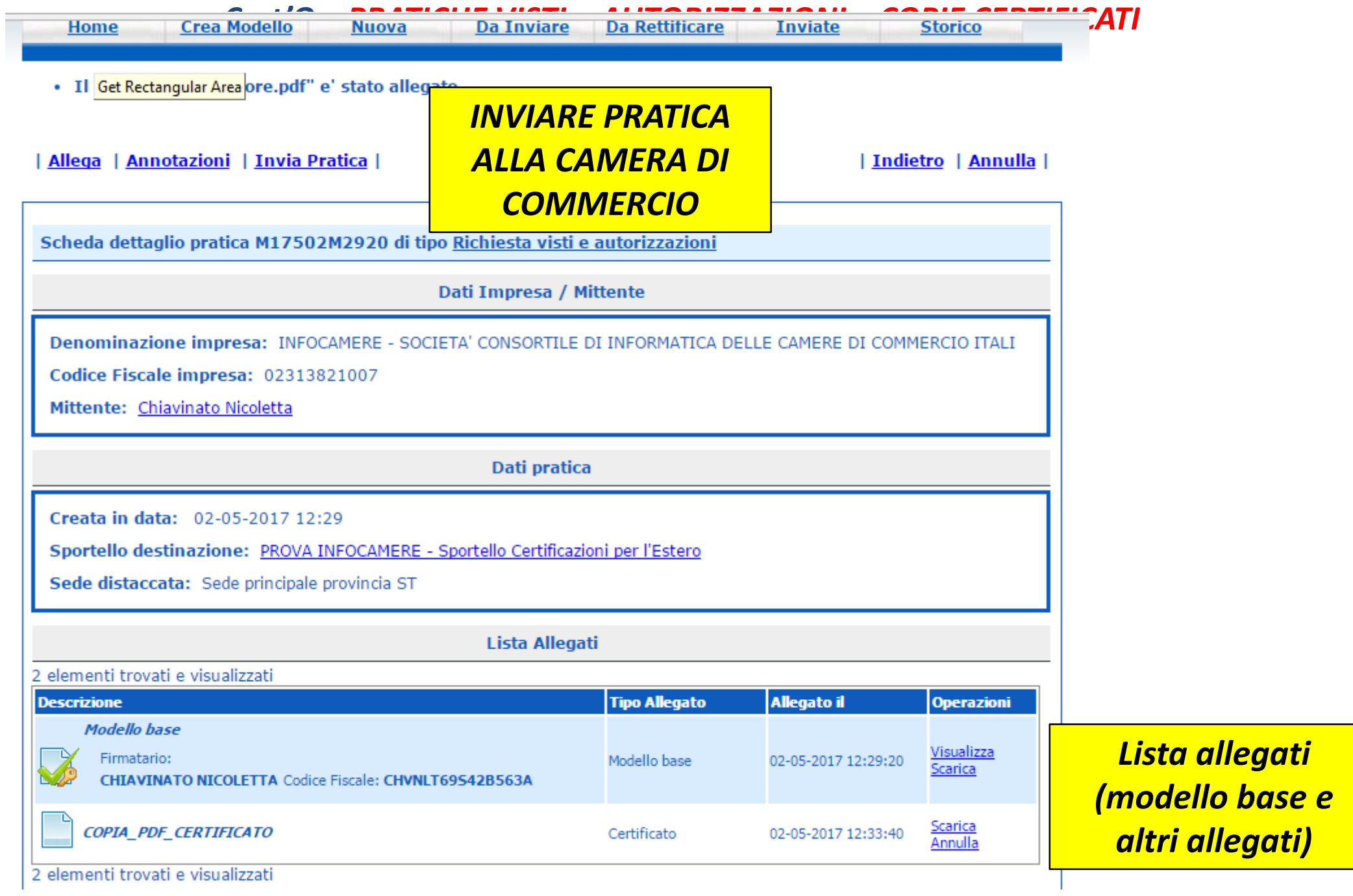

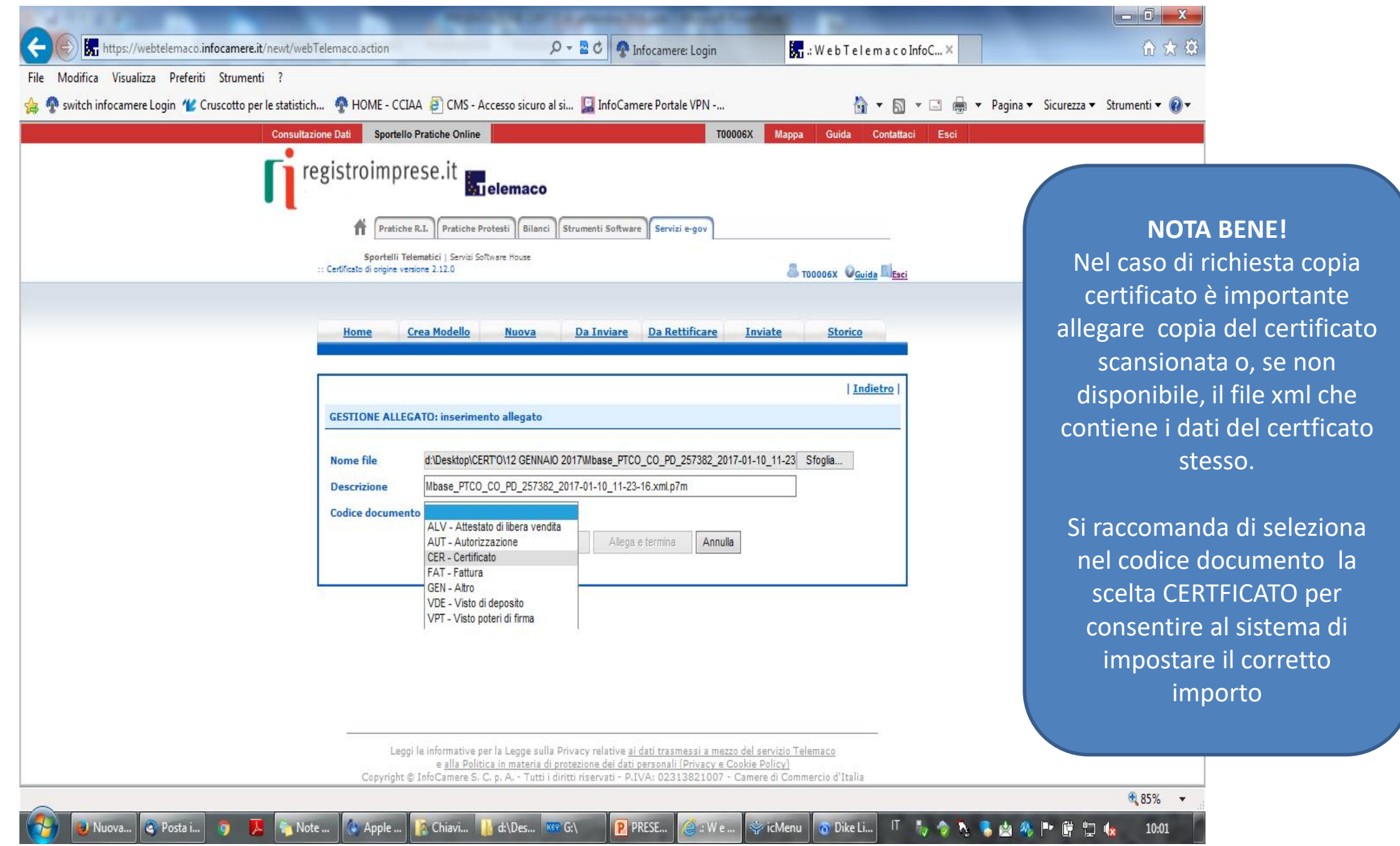

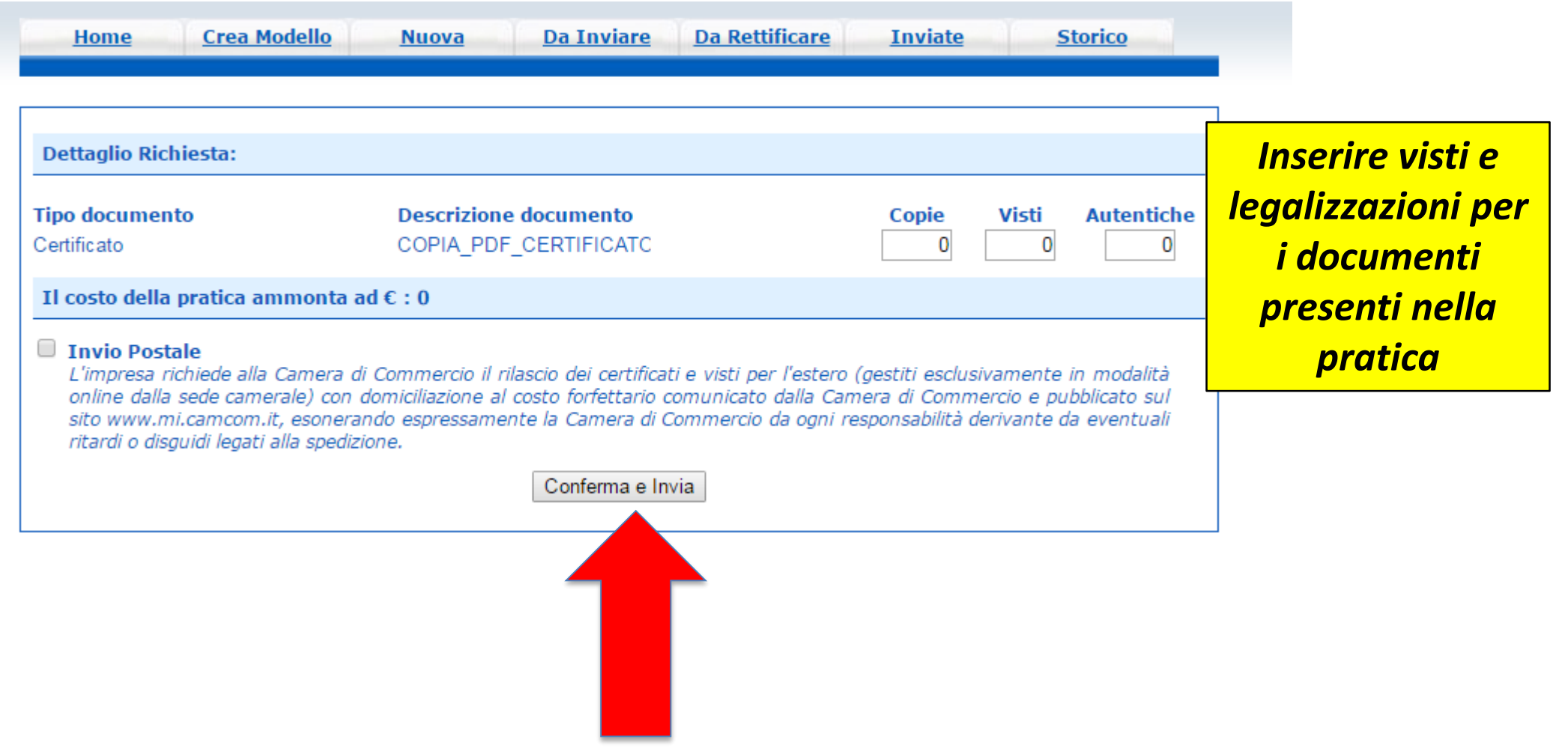

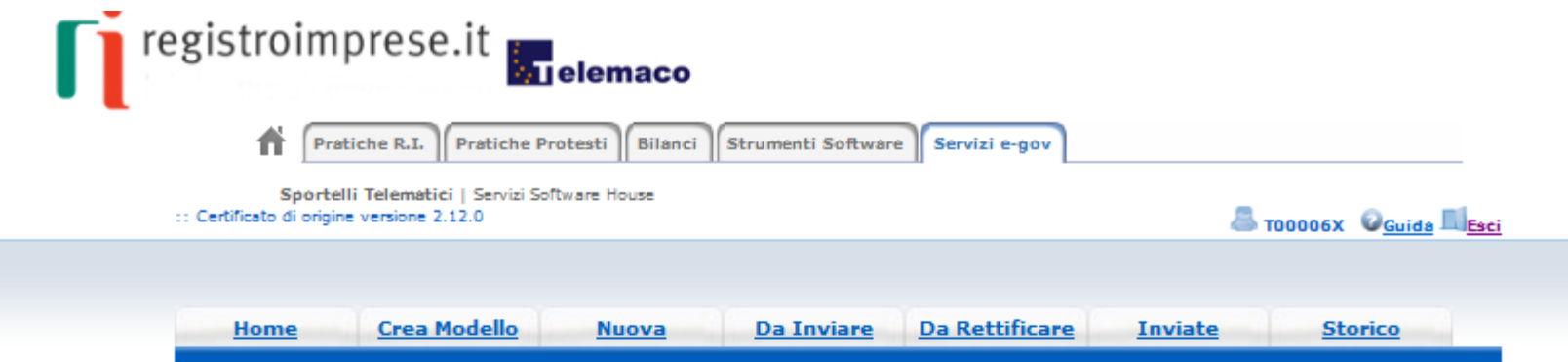

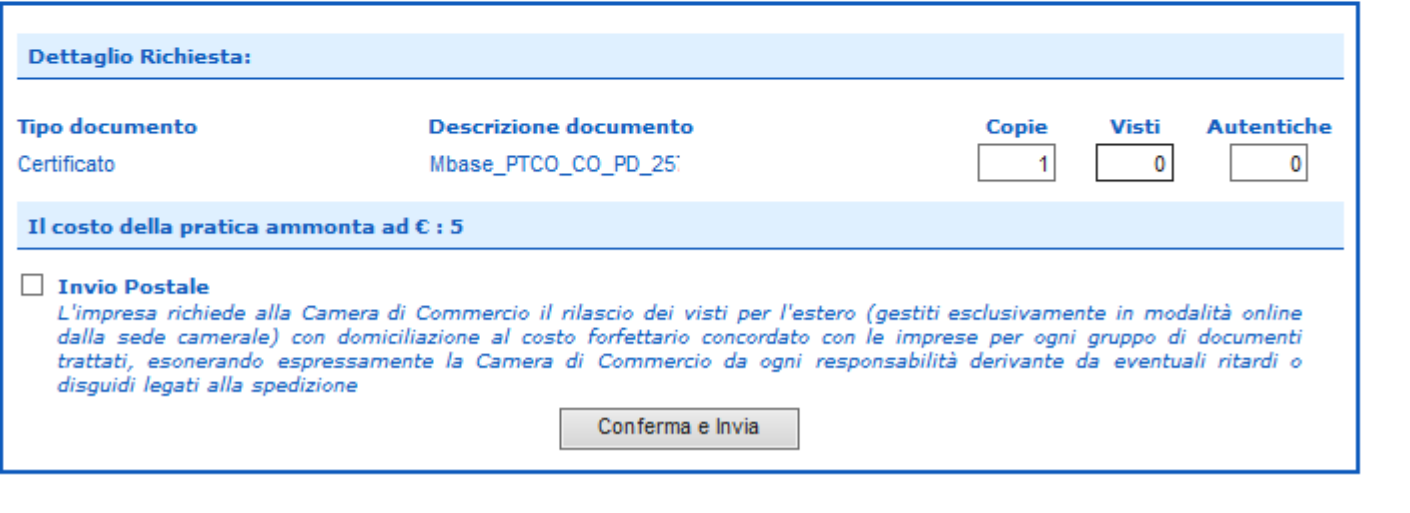

*Nel caso di copia certificato, indicare il numero copie necessarie*

www.infocamere.it www.registroimprese.it 67

#### *Cert'O - Risultato invio pratica*

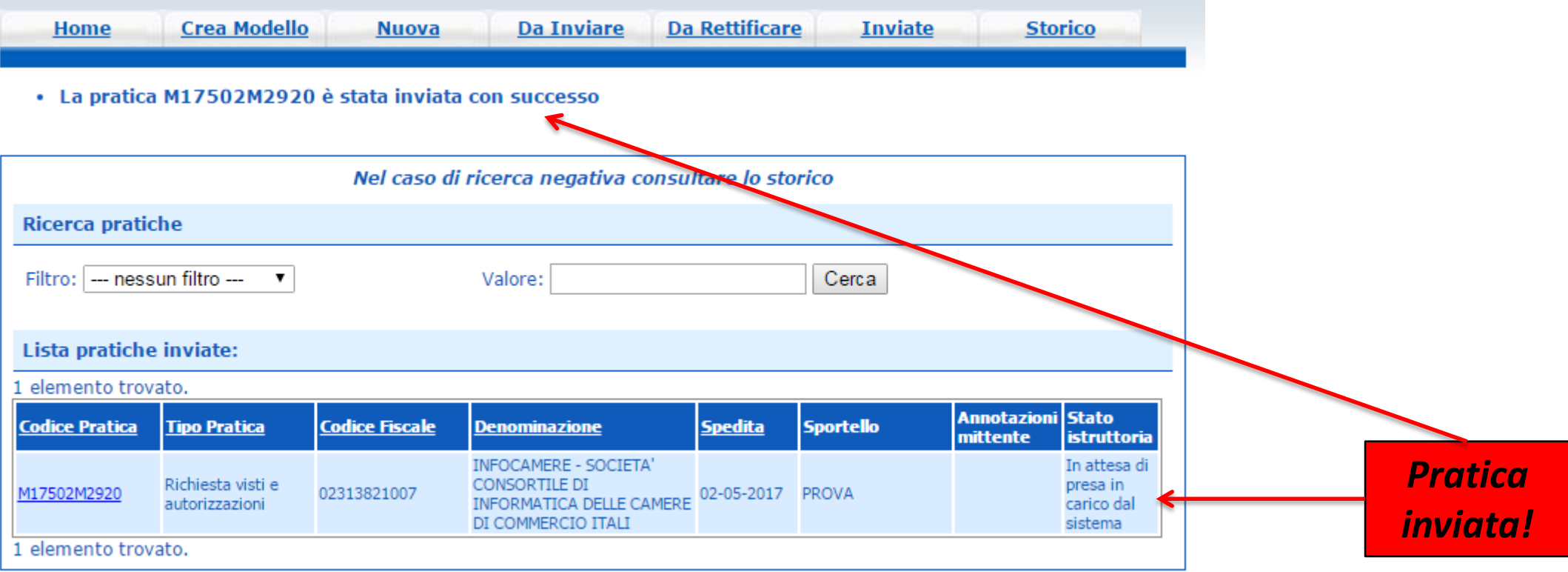

*Cert'O – Liste*

## *Notifiche*

#### *Cert'O – Mail notifica pratica protocollata*

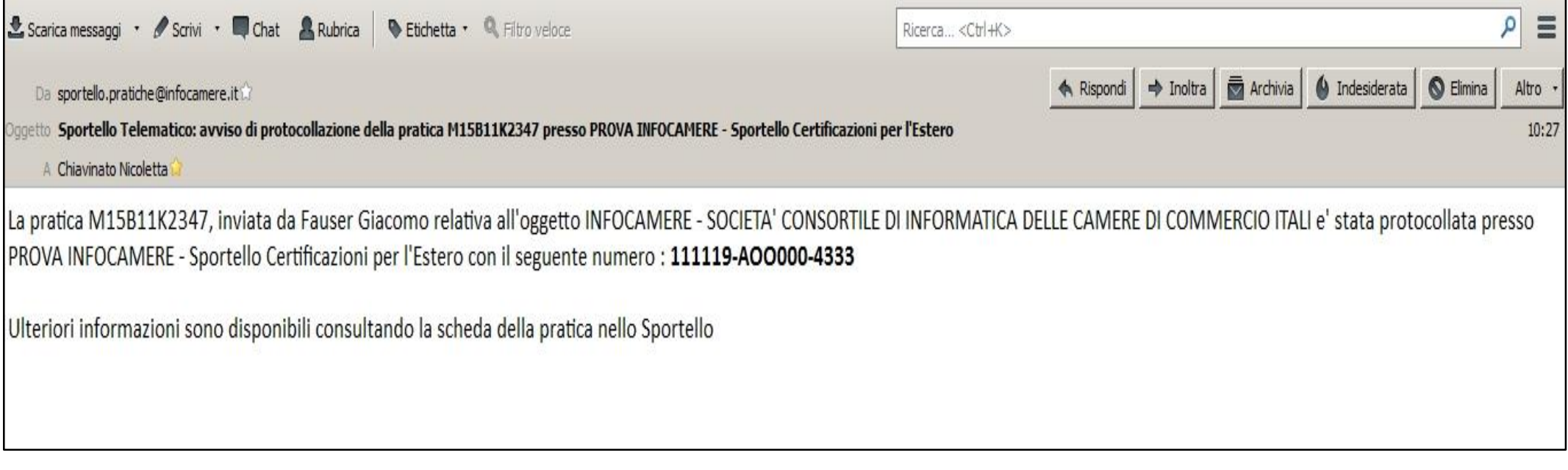

*In seguito all'invio della pratica, la stessa viene protocollata. Viene inviato in automatico un messaggio via mail di notifica (indirizzo inserito nel form di configurazione dello sportello e-gov)*

#### *Cert'O – Mail richiesta rettifica*

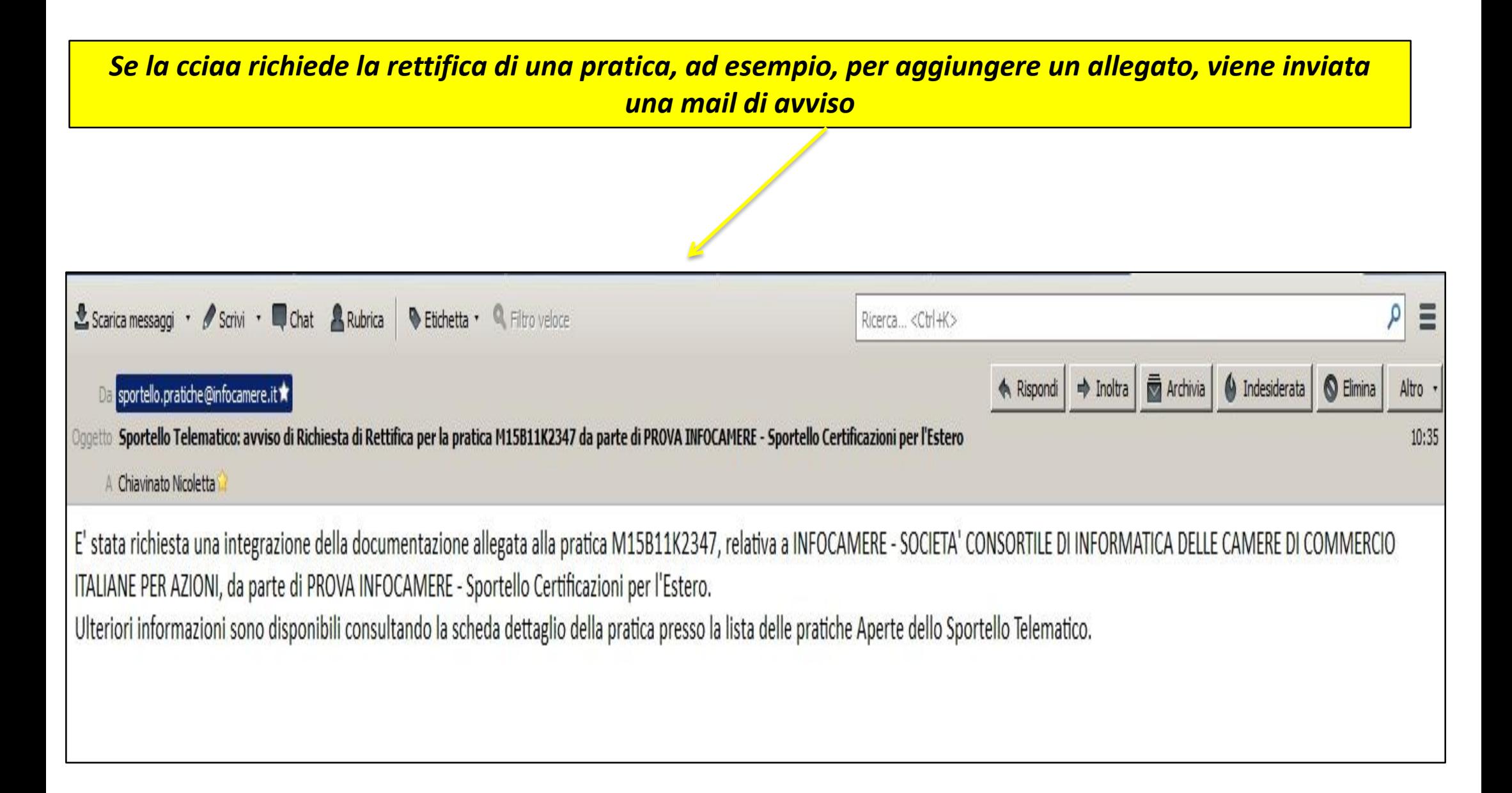

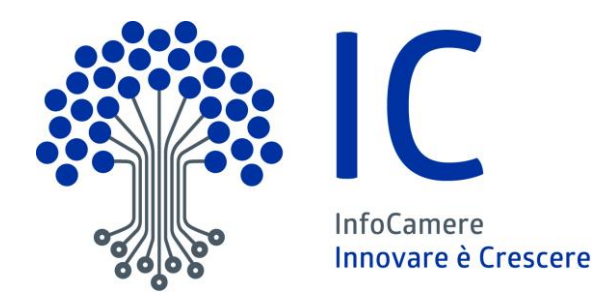

# Grazie per l'attenzione

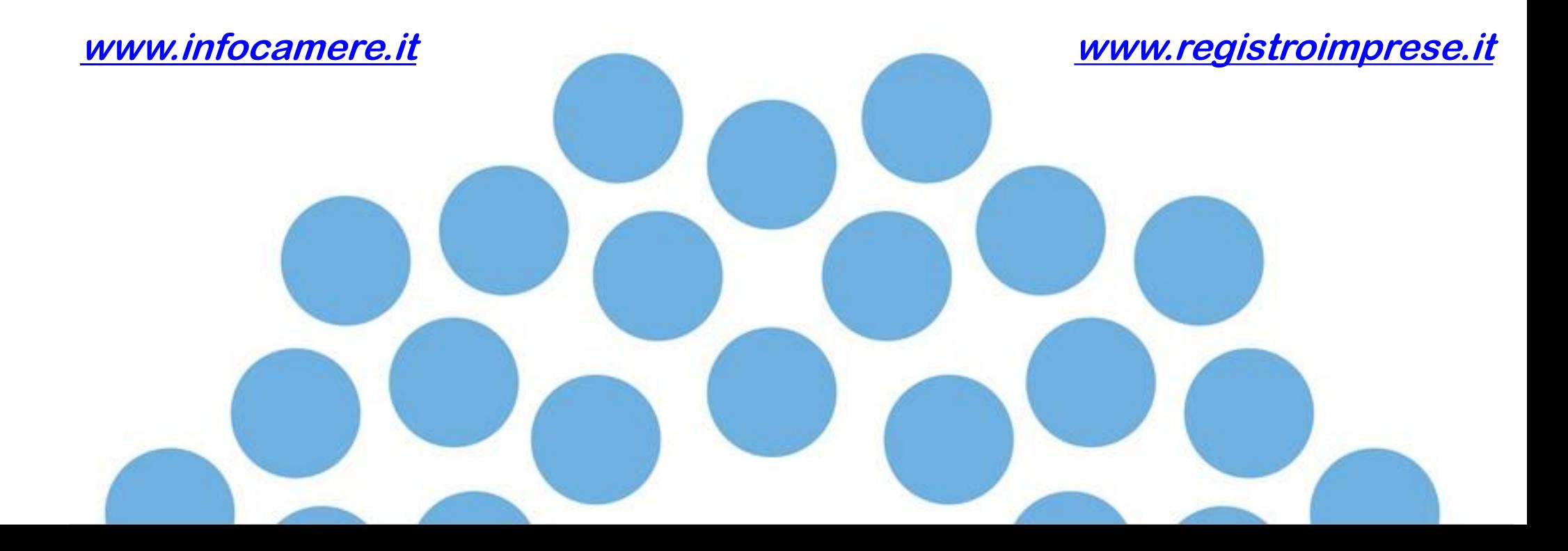